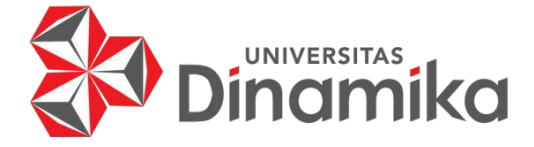

# **RANCANG BANGUN APLIKASI PENYEDIAAN ASISTEN RUMAH TANGGA** *"TASK TAG"* **BERBASIS ANDROID**

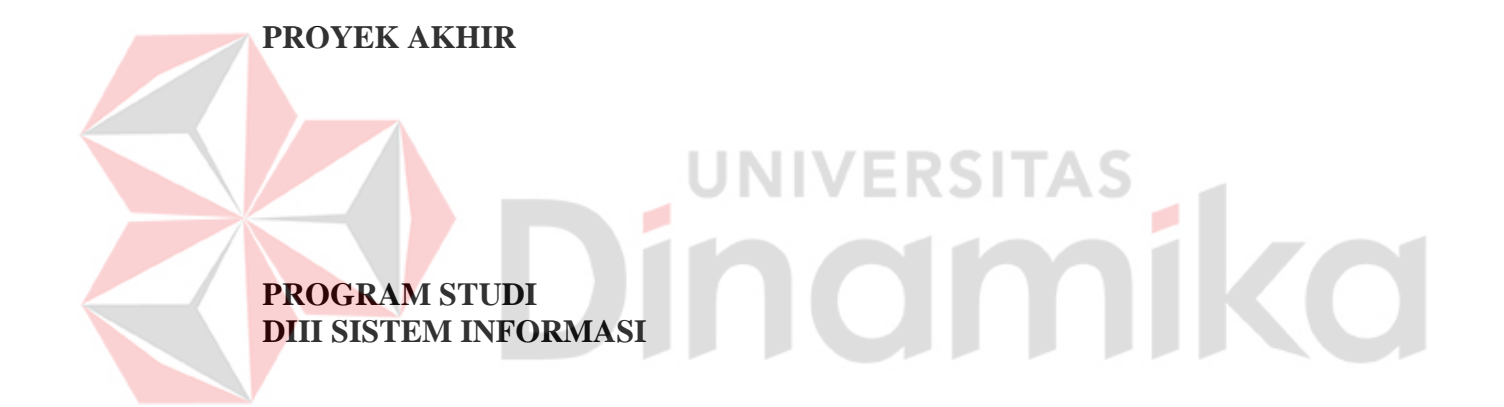

**Oleh: Ryandra Rama Syahputra 20390100005** 

**FAKULTAS TEKNOLOGI DAN INFORMATIKA UNIVERSITAS DINAMIKA 2023** 

# **PROYEK AKHIR**

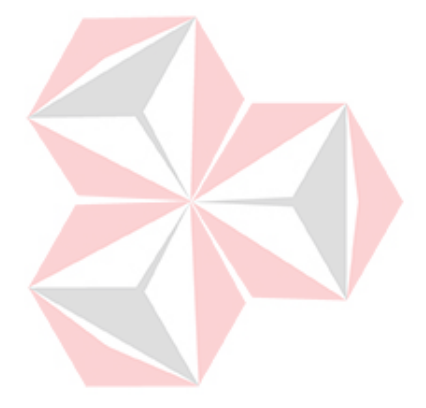

# Diajukan sebagai salah satu syarat untuk menyelesaikan Program Diploma

# RSITAS ۰ **Oleh:**

NIM : 20390100005<br>Program Studi : D3 Sistem Info

Nama : Ryandra Rama Syahputra<br>NIM : 20390100005 : D3 Sistem Informasi

## **FAKULTAS TEKNOLOGI DAN INFORMATIKA UNIVERSITAS DINAMIKA 2023**

# RANCANG BANGUN APLIKASI PENYEDIAAN ASISTEN RUMAH **TANGGA "TASK TAG" BERBASIS ANDROID**

Dipersiapkan dan disusun oleh:

Ryandra Rama Syahputra NIM: 20390100005

Telah diperiksa, dibahas dan disetujui oleh Dewan Pembahas pada tanggal 21 Agustus 2023

Susunan Dewan Pembahas

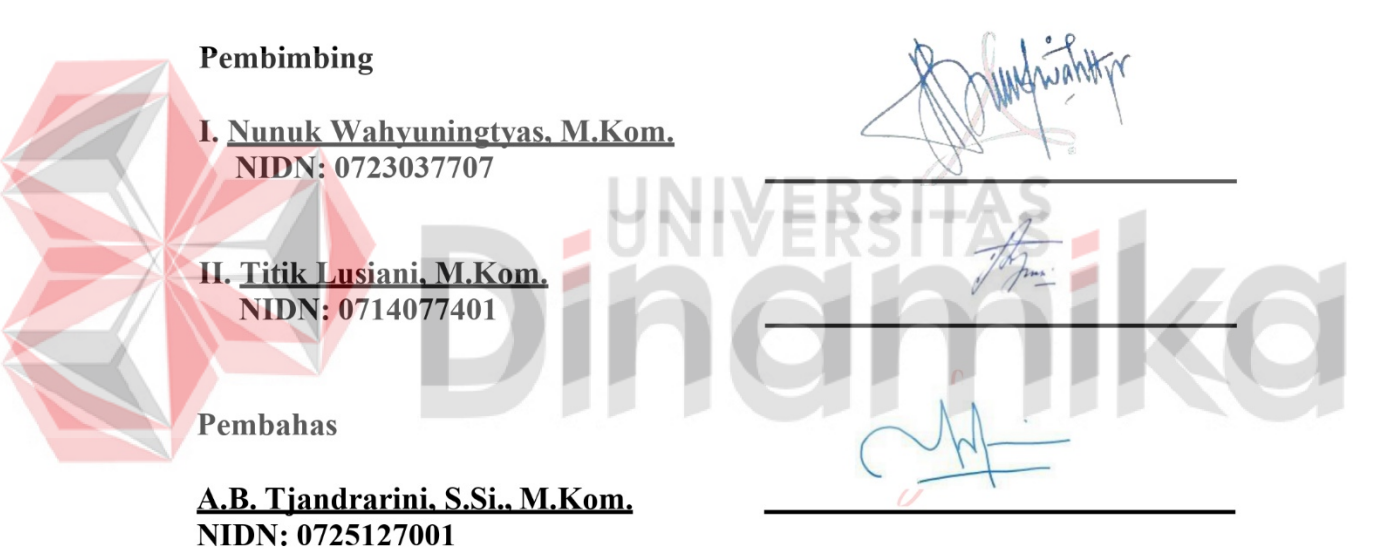

Proyek Akhir ini telah diterima sebagai salah satu persyaratan untuk memperoleh gelar Ahli Madya

Digitally signed by Universitas Dinamika Date: 2023.08.29 19:10:22 +07'00'

Tri Sagirani, S.Kom., M.MT. Dekan Fakultas Teknologi dan Informatika

FAKULTAS TEKNOLOGI DAN INFORMATIKA **UNIVERSITAS DINAMIKA** 

#### **ABSTRAK**

<span id="page-3-0"></span>Proyek akhir ini bertujuan untuk merancang dan mengembangkan aplikasi *"TASK TAG"* berbasis mobile dengan menggunakan *React Native*, yang berfungsi sebagai alat pencarian untuk jasa asisten rumah tangga. Aplikasi ini menggunakan *MongoDB* sebagai basis data untuk menyimpan informasi pengguna dan asisten rumah tangga, serta memanfaatkan *Node.js* dengan *library Express* untuk mengatur logika bisnis di sisi *server*. Dengan aplikasi *"TASK TAG"*, pengguna dapat mencari, memilih, dan memesan asisten rumah tangga sesuai dengan preferensi dan kebutuhan mereka. Fitur *booking* dan pembayaran juga disediakan untuk membantu pengguna membuat keputusan yang tepat. Melalui penggunaan teknologi ini, diharapkan aplikasi *"TASK TAG"* dapat memberikan solusi praktis bagi pengguna yang membutuhkan jasa asisten rumah tangga dan berkontribusi dalam pengembangan teknologi di bidang tersebut.

Metode pengembangan aplikasi *"TASK TAG"* meliputi analisis kebutuhan pengguna, desain antarmuka pengguna menggunakan *React Native*, pengembangan aplikasi dengan memanfaatkan fitur-fitur *React Native* dan integrasi *MongoDB*  sebagai basis data, serta pengaturan logika bisnis di sisi server menggunakan *Node.js* dengan *library Express.* Pengujian fungsional dilakukan untuk memastikan kinerja dan keandalan aplikasi.

Hasil dari Peoyek Akhir ini adalah aplikasi *"TASK TAG"* yang berhasil dirancang dan dikembangkan sebagai alat pencarian jasa asisten rumah tangga berbasis mobile. Aplikasi ini memungkinkan pengguna mencari, memilih, dan memesan asisten rumah tangga berdasarkan preferensi mereka. Fitur *booking* dan pembayaran memberikan informasi tambahan untuk membantu pengguna dalam memilih asisten rumah tangga yang sesuai. Aplikasi ini terintegrasi dengan basis data *MongoDB* untuk manajemen data pengguna dan asisten rumah tangga. Pengujian telah dilakukan dan menunjukkan kinerja yang baik.

Dalam kesimpulan Peoyek Akhirini, aplikasi *"TASK TAG"* berhasil dirancang dan dikembangkan sebagai alat pencarian jasa asisten rumah tangga berbasis *mobile*. Pengguna dapat dengan mudah mencari dan memesan asisten rumah tangga sesuai dengan preferensi mereka. Aplikasi ini memanfaatkan teknologi *React Native, MongoDB, Node.js,* dan *Express* untuk memberikan pengalaman pengguna yang baik dan efisien. Melalui pengembangan aplikasi ini, diharapkan dapat memberikan solusi praktis bagi pengguna yang membutuhkan jasa asisten rumah tangga dan berkontribusi pada perkembangan teknologi di bidang tersebut.

**Kata Kunci**: *Task Tag*, aplikasi berbasis *mobile, React Native, MongoDB Node.js, Express*, Penyediaan Asisten Rumah Tangga,

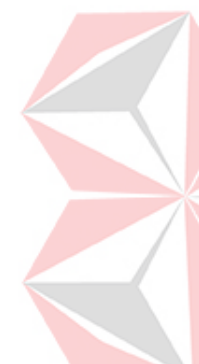

#### **KATA PENGANTAR**

<span id="page-4-0"></span>Puji dan syukur kehadirat Allah Subhanahu wa Ta'ala, karena atas limpahan dan Karunia-Nya yang diberikan sehingga Penulis dapat menyelesaikan laporan Proyek Akhir yang berjudul "RANCANG BANGUN APLIKASI PENYEDIAAN ASISTEN RUMAH TANGGA *"TASK TAG"* BERBASIS ANDROID".

Laporan ini digunakan sebagai syarat kelulusan dalam menyelesaikan program Diploma III Sistem Informasi Universitas Dinamika. Penyelesaian laporan Proyek Akhir ini tidak terlepas dari bantuan berbagai pihak eksternal maupun internal yang telah memberikan banyak masukan, nasihat, kritik dan saran, maupun dukungan kepada Penulis. Oleh karena itu, Penulis menyampaikan rasa terima kasih kepada:

- 1. Orang tua yang selalu memotivasi, mendukung, mendoakan, dan memberikan semangat kepada Penulis untuk menyelesaikan Proyek Akhir ini.
- 2. Ibu Nunuk Wahyuningtyas, M.Kom. selaku Ketua Program Studi D3 Sistem Informasi Universitas Dinamika dan Dosen Pembimbing I yang telah memberikan saran dan arahan, motivasi maupun dukungan dalampenyelesaian Peoyek Akhirini.
- 3. Ibu Titik Lusiani, M.Kom. selaku Dosen Pembimbing II yang telah memberikan saran dan arahan dalam proses penyelesaian Proyek Akhir.
- 4. Ibu A.B. Tjandrarini, M.Kom. selaku Dosen Pembahas yang telahmemberikan saran dan arahan dalam proses penyelesaian Proyek Akhir.
- 5. Putri Nabilah Kyesha Manan yang telah mendukung dan menemani penulis dalam menyelesaikan laporan EТ 1 G.Z L.
- 6. Teman-teman yang belum dapat penulis sebutkan yang selama inimemberikan bantuan dan dukungan kepada Penulis.

Penulis menyadari bahwa Proyek Akhir yang telah dilakukan masih banyak terdapat kekurangan, karena ketebatasan pengetahuan dan kemampuan Penulis yang masih perlu untuk diasah dan terus dikembangkan. Semoga laporan Proyek Akhir ini dapat diterima dengan baik dan bermanfaat bagi penulis maupun semua pihak. Semoga Allah Subhanahu wa Ta'ala membalas semua kebaikan yang telah diberikan untuk membantu penulis.

Surabaya, Agustus 2023

Penulis

v

#### **PERNYATAAN**

#### PERSETUJUAN PUBLIKASI DAN KEASLIAN KARYA ILMIAH

Sebagai mahasiswa Universitas Dinamika, Saya:

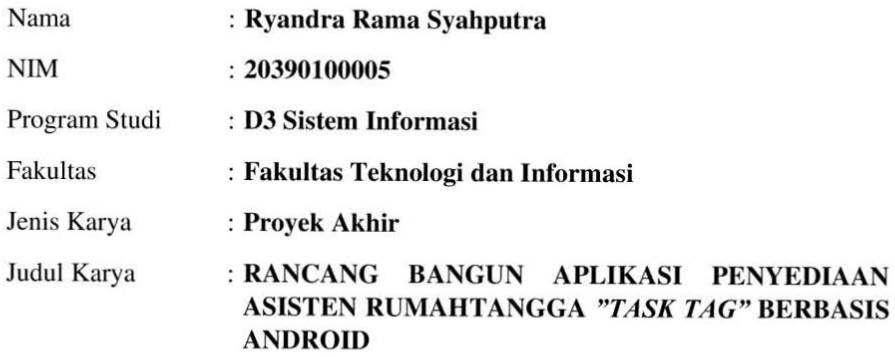

Menyatakan dengan sesungguhnya bahwa:

- Demi pengembangan Ilmu Pengetahuan, Teknologi dan Seni, Saya menyetujui memberikan kepada Universitas Dinamika Hak Bebas Royalti Non-Eksklusif (Non-Exclusive Royalty Free Right) atas seluruh isi/sebagian karya ilmiah Saya tersebut diatas untuk disimpan, dialihmediakan, dan dikelola dalam bentuk pangkalan data (database) untuk selanjutnya didistribusikan atau dipublikasikan demi kepentingan akademis dengan tetap mencantumkan nama Saya sebagai penulis atau pencipta dan sebagai pemilik Hak Cipta.
- Karya tersebut diatas adalah hasil karya asli Saya, bukan plagiat baik sebagian maupun keseluruhan. Kutipan, karya, atau pendapat orang lain yang ada dalam karya ilmiah ini semata-mata hanya sebagai rujukan yang dicantumkan dalam Daftar Pustaka Saya.
- Apabila dikemudian hari ditemukan dan terbukti terdapat tindakan plagiasi pada karya ilmiah ini, maka Saya bersedia untuk menerima pencabutan terhadap gelar kesarjanaan yang telah diberikan kepada Saya.

<span id="page-5-0"></span>Demikan surat pernyataan ini Saya buat dengan sebenar-benarnya.

Surabaya, 6 Agustus 2023

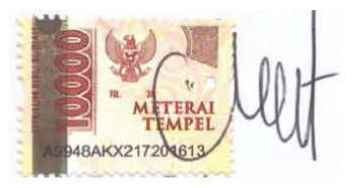

Ryandra Rama Syahputra NIM: 20390100005

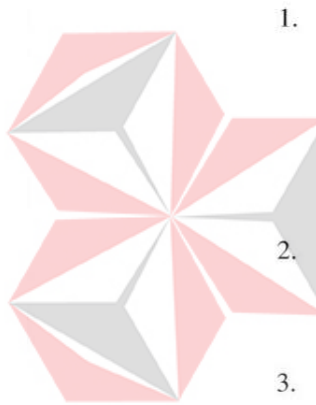

<span id="page-6-0"></span>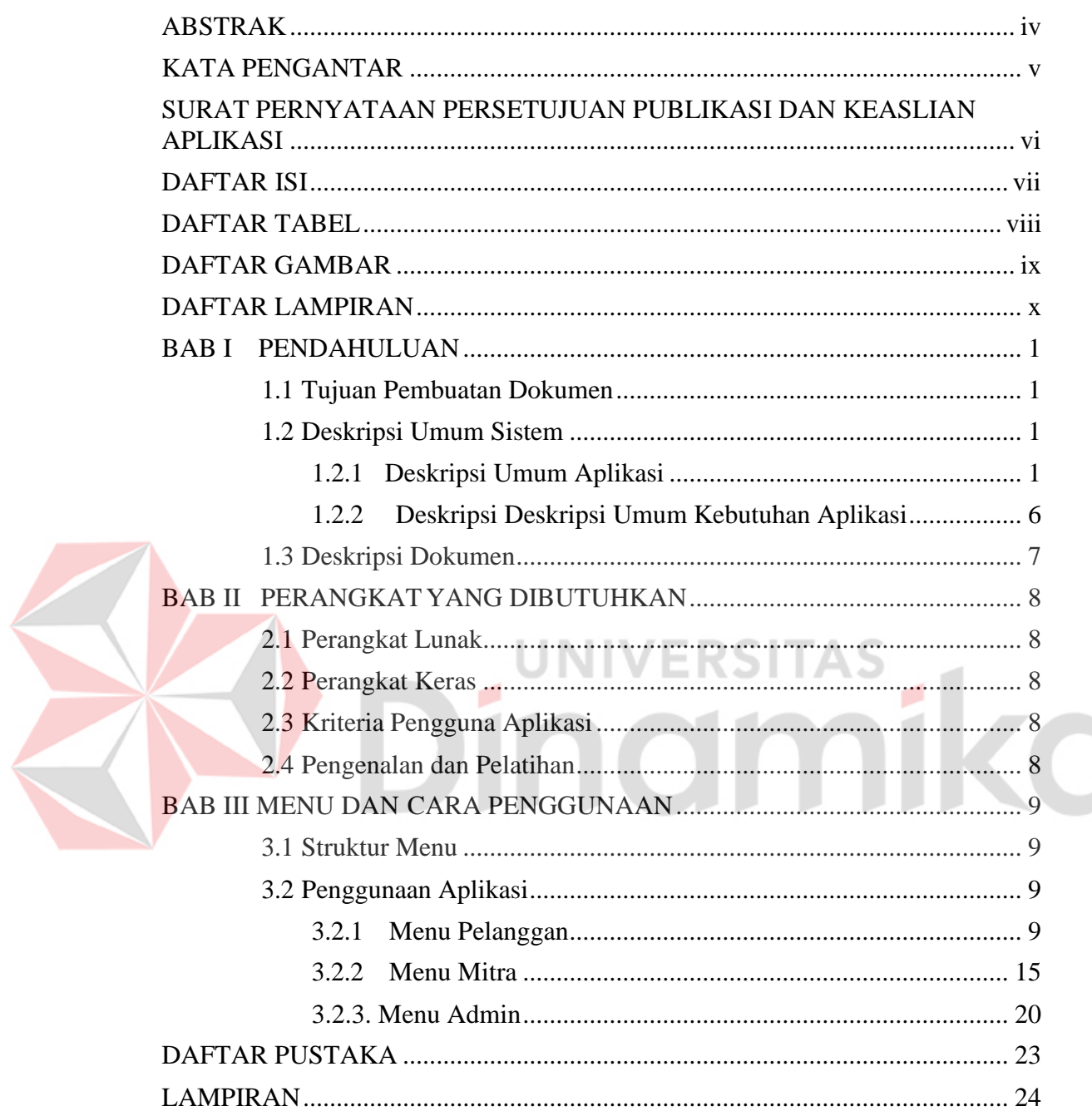

# **DAFTAR ISI**

#### **DAFTAR TABEL**

<span id="page-7-0"></span>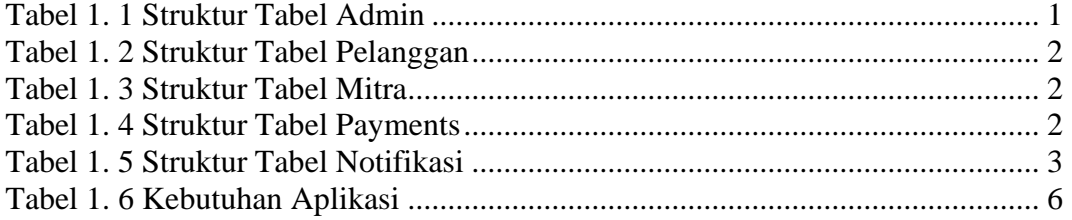

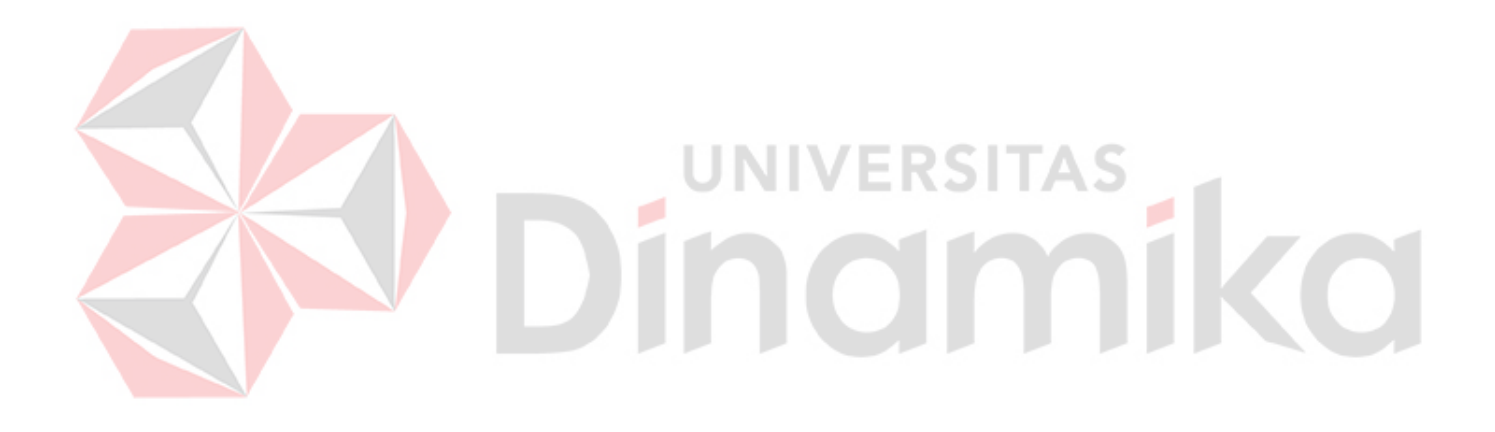

# **DAFTAR GAMBAR**

<span id="page-8-0"></span>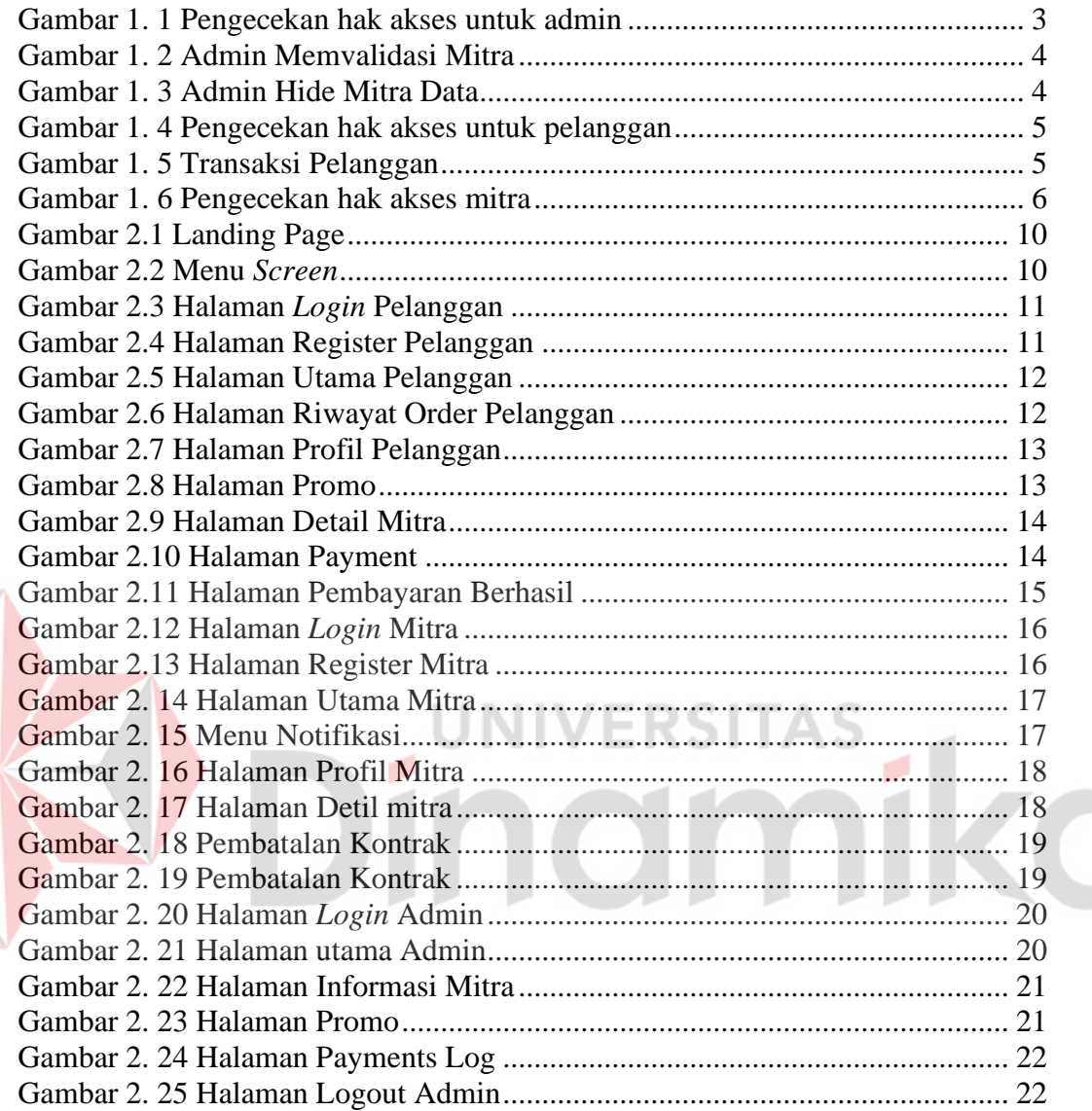

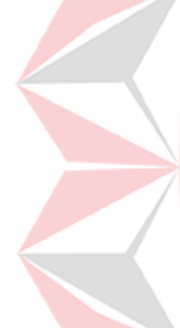

#### **DAFTAR LAMPIRAN**

<span id="page-9-0"></span>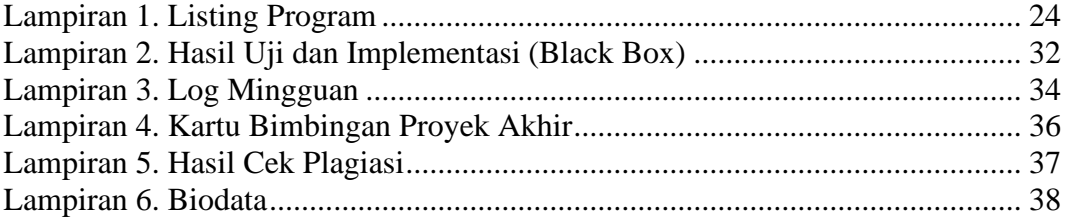

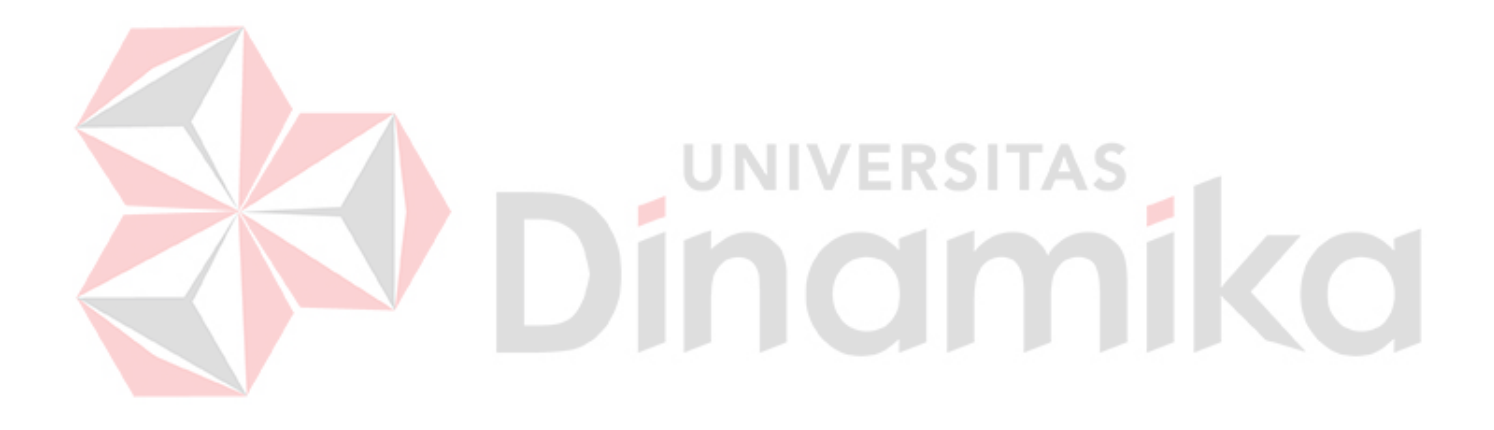

## **BAB I PENDAHULUAN**

## <span id="page-10-1"></span><span id="page-10-0"></span>**1.1 Tujuan Pembuatan Dokumen**

Dokumen cara penggunaan Aplikasi *Task Tag* pada aplikasi mobile ini dirancang sebagai berikut:

- 1. Menggambarkan dan menjelaskan penggunaan aplikasi ini untuk masyarakat umum dan admin
- 2. Sebagai panduan instalasi, konfigurasi dan penggunaan aplikasi ini.

Pihak-pihak yang berkepentingan dan berhak menggunakan dokumen ini yaitu:

1. Admin

Dokumen ini dipergunakan oleh admin sebagai panduan untuk mengerti cara menggunakan aplikasi ini.

2. Masyarakat Umum

Mitra atau pelanggan menggunakan dokumen ini untuk mengerti hak akses apa saja yang di dapat oleh pelanggan dan mitra

# <span id="page-10-2"></span>**1.2 Deskripsi Umum Sistem**

# **1.2.1 Deskripsi Umum Aplikasi**

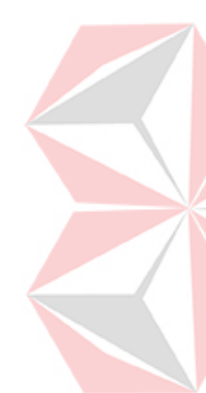

*Task Tag* adalah sebuah aplikasi inovatif yang memberikan solusi praktis dalam mencari dan mempekerjakan jasa asisten rumah tangga. Dengan menggunakan aplikasi *Task Tag*, pengguna dapat dengan mudah mencari, memilih, dan memesan asisten rumah tangga yang sesuai dengan kebutuhan mereka, baik untuk pekerjaan rumah tangga sehari-hari maupun pekerjaan spesifik lainnya. Aplikasi ini juga menyediakan fitur penilaian dan ulasan untuk membantu pengguna dalam membuat keputusan yang tepat. Dengan antarmuka yang intuitif dan sistem yang handal, *Task Tag* memberikan kemudahan, efisiensi, dan kenyamanan dalam mencari dan mempekerjakan asisten rumah tangga dengan cepat dan terpercaya.

# **A. Struktur Tabel**

Struktur tabel yang ada pada aplikasi yang digunakan untuk menyimpan kebutuhan data seperti berikut :

1. Struktur Tabel Admin

*Unique Key* : \_id *Foreign Key* : Fungsi : Menyimpan data akun admin aplikasi

#### <span id="page-10-3"></span>Tabel 1. 1 Struktur Tabel Admin

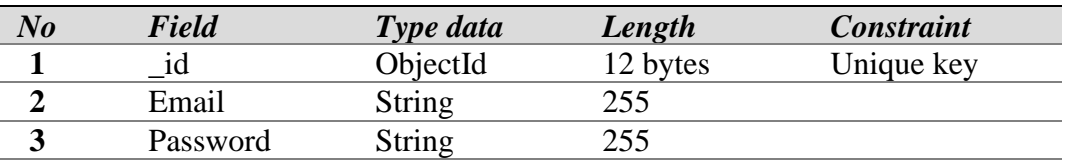

2. Struktur Tabel Pelanggan

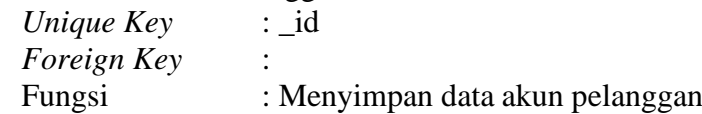

# <span id="page-11-0"></span>Tabel 1. 2 Struktur Tabel Pelanggan

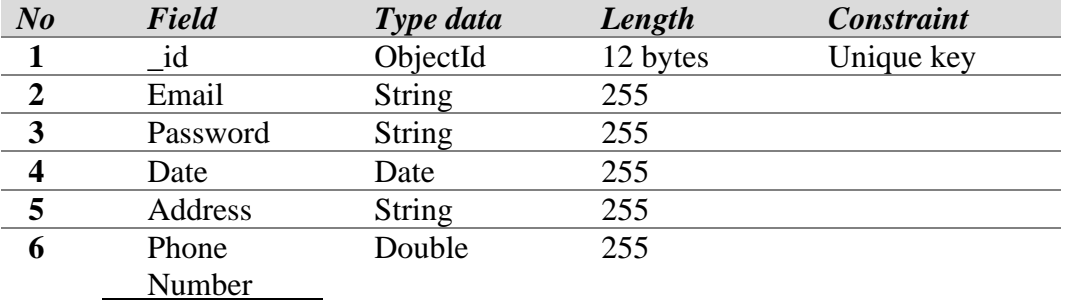

# 3. Struktur Tabel Mitra

 $\overline{\phantom{a}}$ 

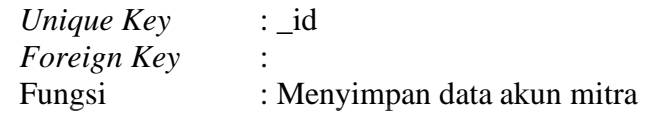

# <span id="page-11-1"></span>Tabel 1. 3 Struktur Tabel Mitra

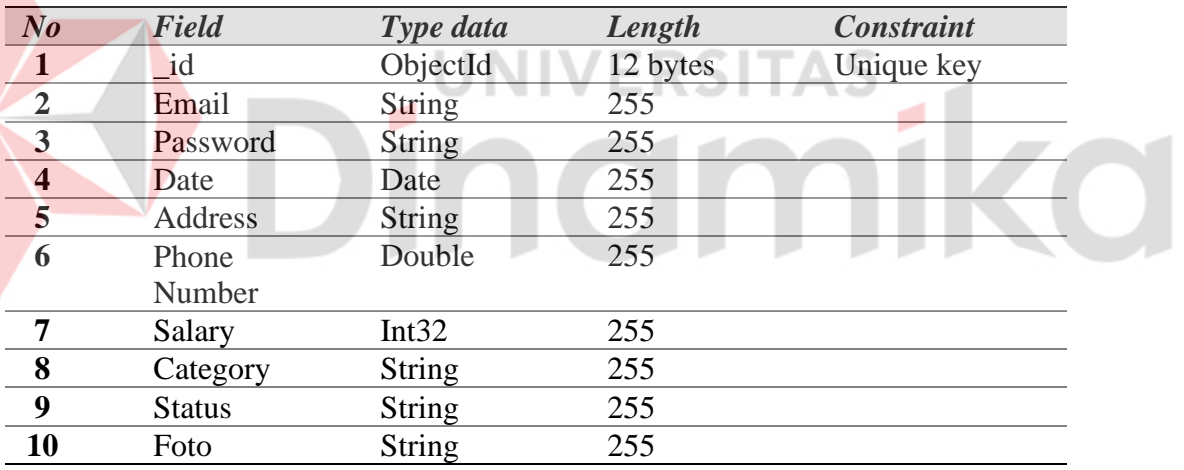

4. Struktur Tabel Payments

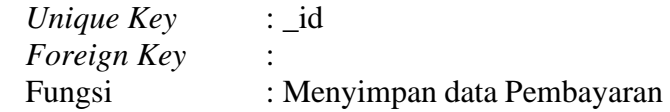

# <span id="page-11-2"></span>Tabel 1. 4 Struktur Tabel Payments

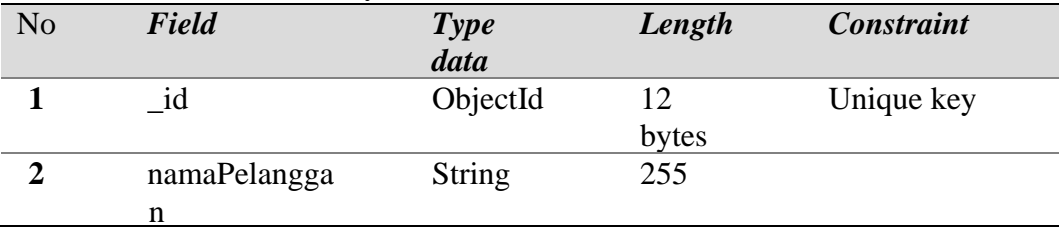

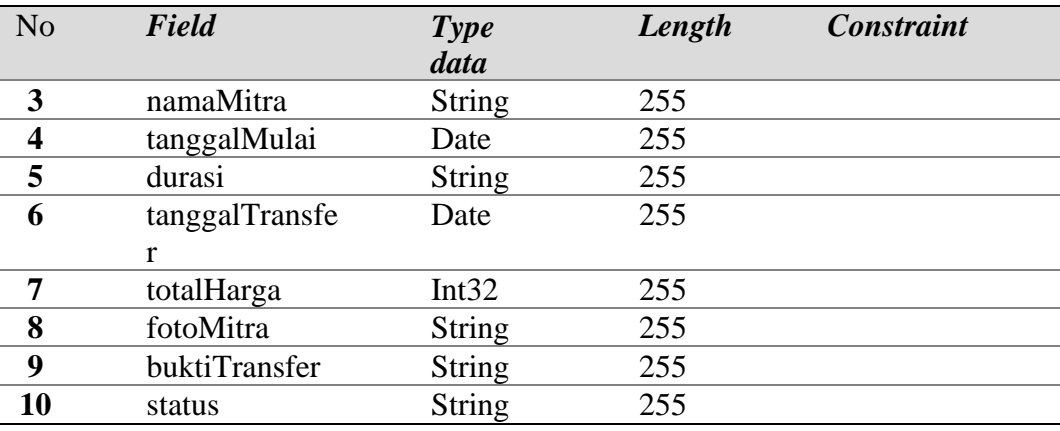

5. Struktur Tabel Notifikasi *Unique Key* : \_id *Foreign Key* : : Menyimpan data notifikasi

# Tabel 1. 5 Struktur Tabel Notifikasi

<span id="page-12-0"></span>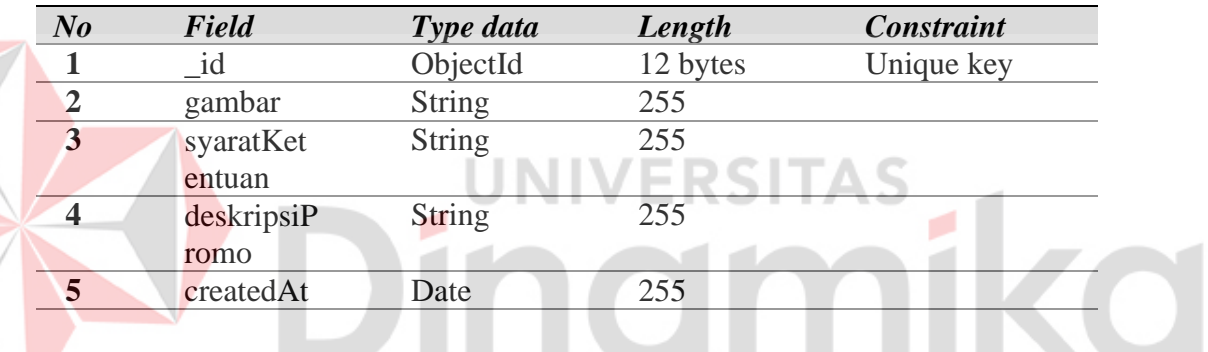

## **B. Alur Proses Bisnis**

Berikut adalah alur proses bisnis yang ada pada aplikasi "TASK TAG".

1. Pengecekan hak akses untuk Admin.

<span id="page-12-1"></span>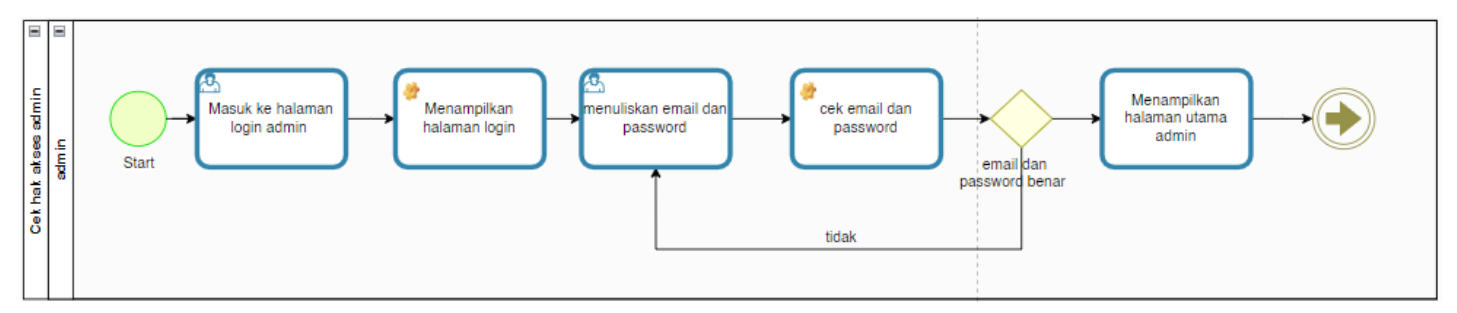

Gambar 1. 1 Pengecekan hak akses untuk admin

# 2. Fungsi *Validasi* data mitra

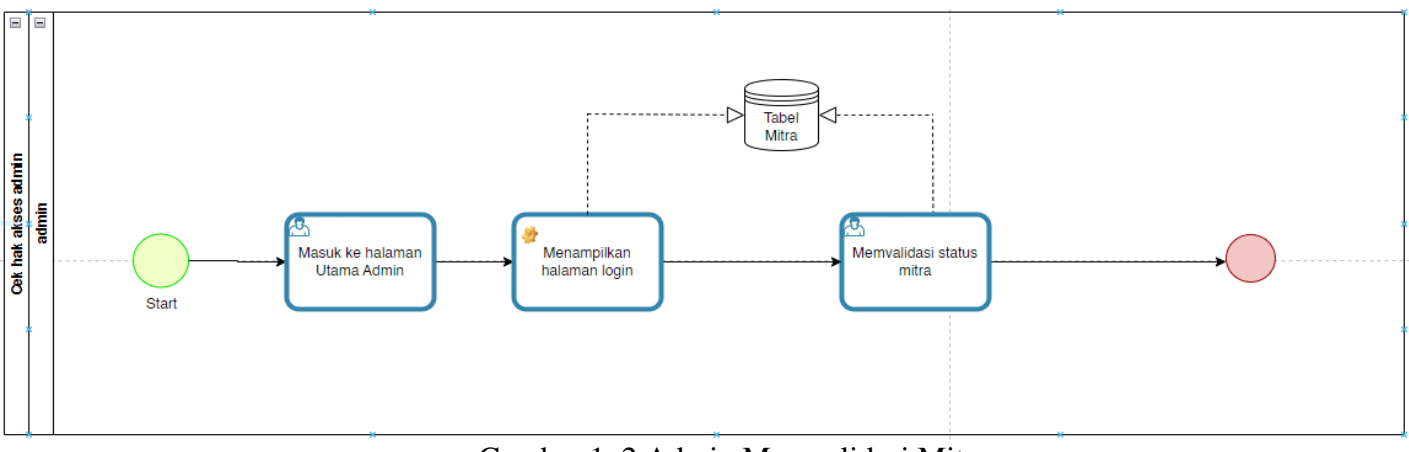

Gambar 1. 2 Admin Memvalidasi Mitra

# 2. Fungsi *Hide* data Mitra

<span id="page-13-1"></span><span id="page-13-0"></span>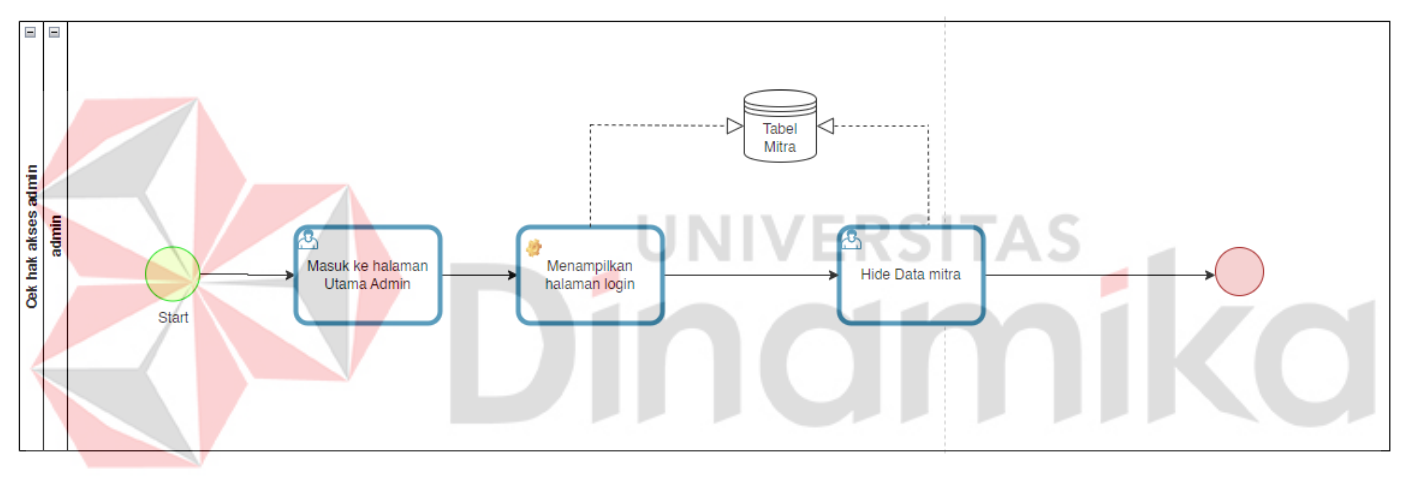

Gambar 1. 3 Admin *Hide* Mitra Data

<span id="page-14-0"></span>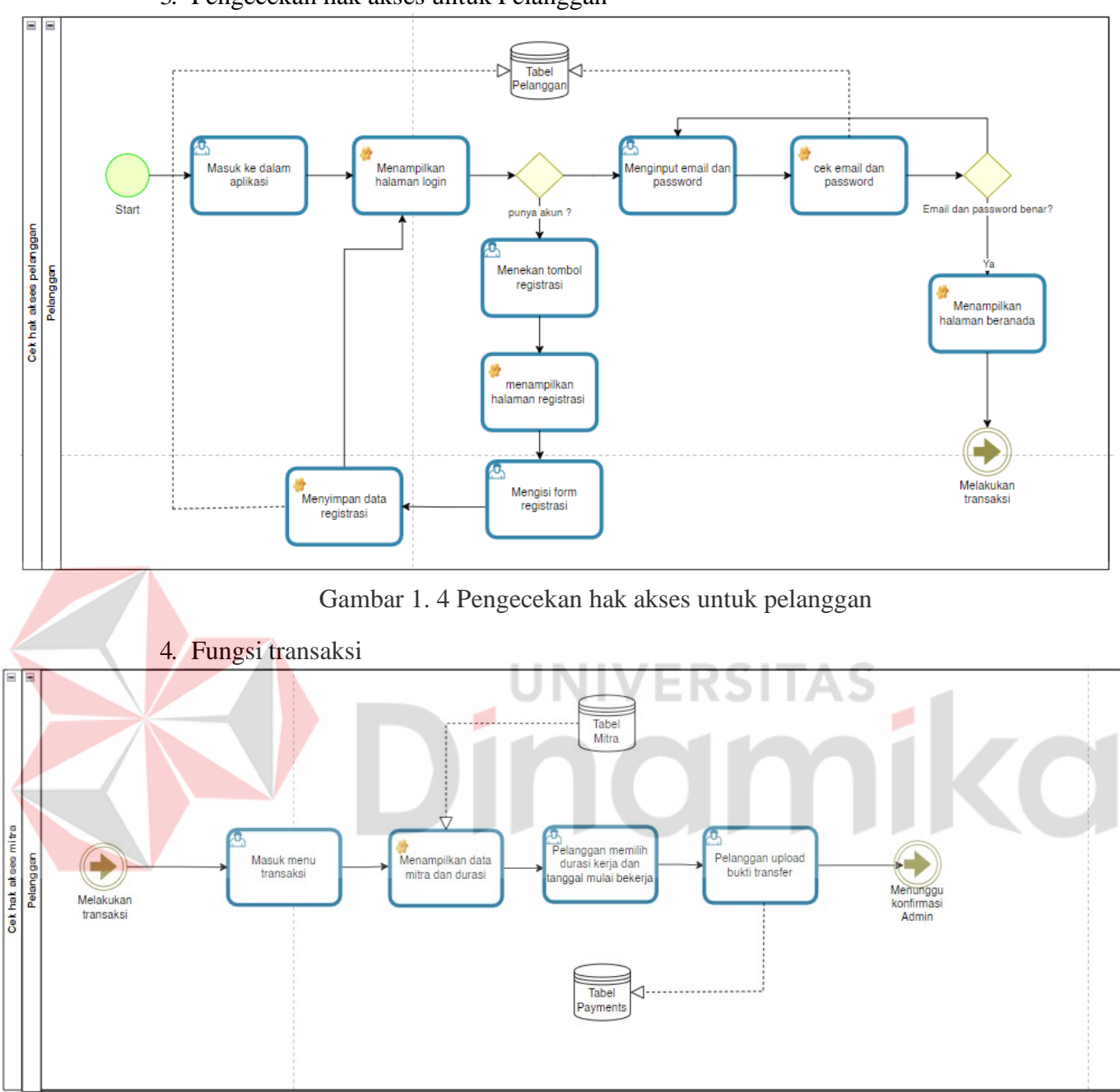

3. Pengecekan hak akses untuk Pelanggan

<span id="page-14-1"></span>Gambar 1. 5 Transaksi Pelanggan

#### 5. Pengecekan hak akses mitra

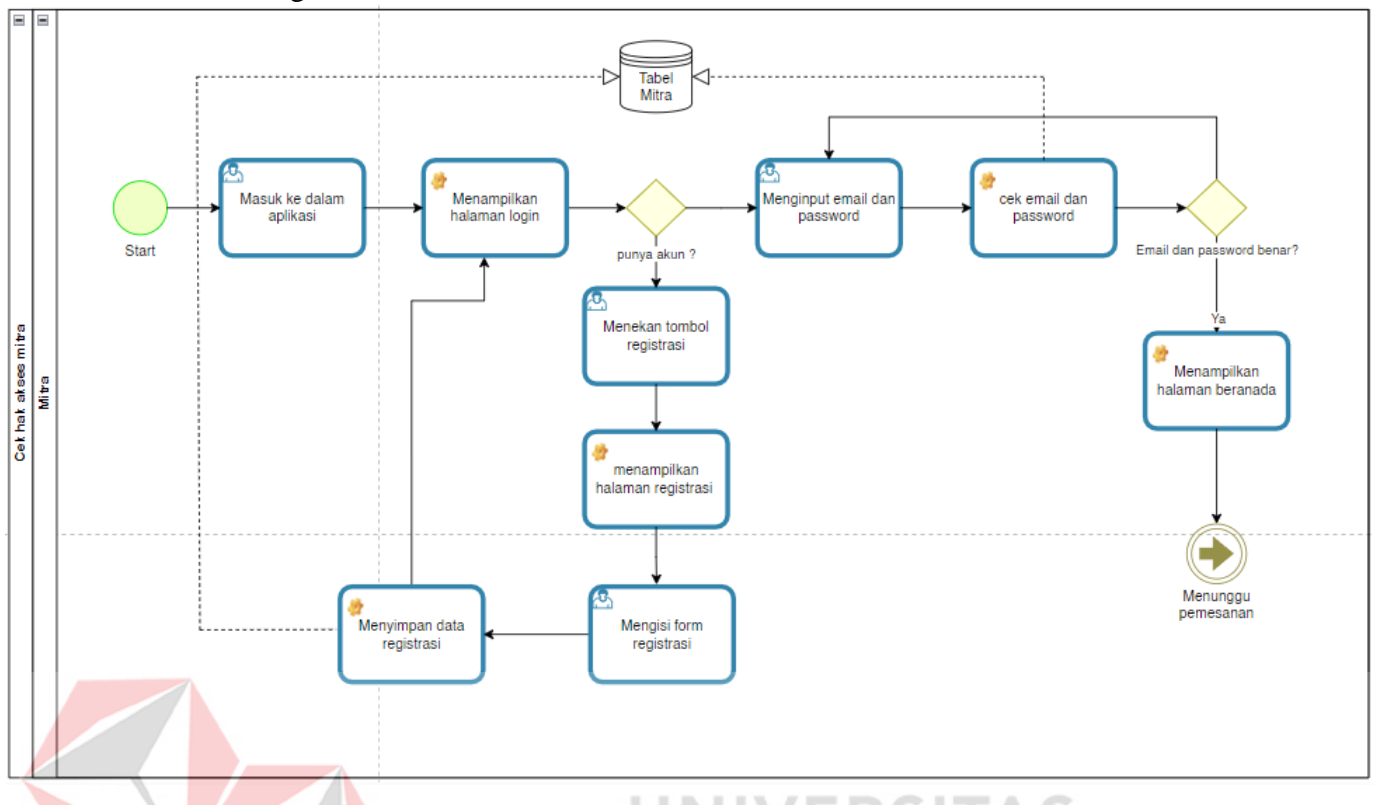

## Gambar 1. 6 Pengecekan hak akses mitra

## <span id="page-15-2"></span><span id="page-15-0"></span>**1.2.2 Deskripsi Deskripsi Umum Kebutuhan Aplikasi**

Penjelasan rinci tentang kebutuhan teknis yang akan diterapkan pada aplikasi yang sedang dikembangkan mencakup semua informasi teknis yang menjadi acuan utama dalam proses pengembangan aplikasi.

Aplikasi Penyediaan Asisten Rumah Tangga *"TASK TAG"* berbasis Android akan menjadi solusi yang praktis dan efisien bagi pelanggan yang ingin mencari asisten rumah tangga. Aplikasi ini akan memiliki antarmuka yang ramah pengguna dan fitur-fitur yang mendukung proses Penyewaan asisten rumah tangga.

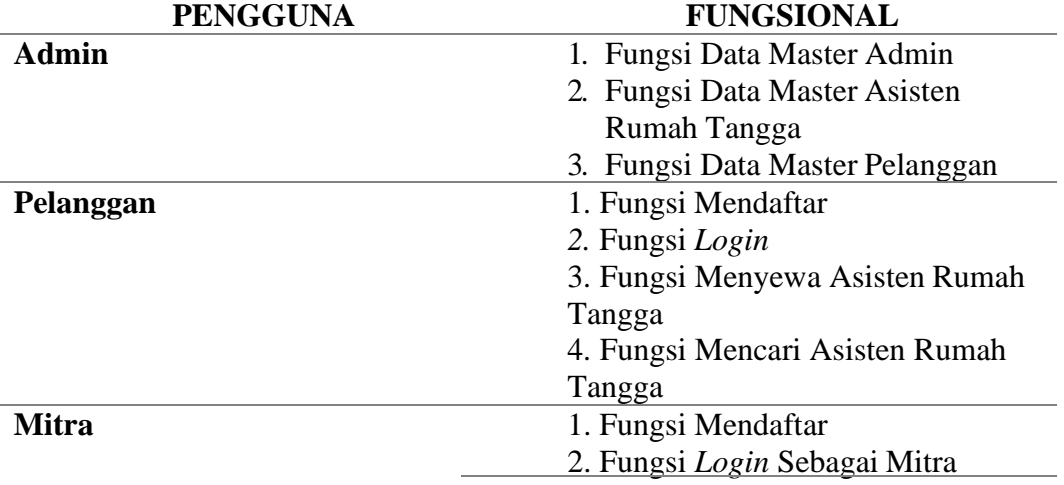

#### <span id="page-15-1"></span>**Tabel 1. 6 Kebutuhan Aplikasi**

- 3. Fungsi Ubah Data
- 4. Fungsi Menerima Order

5. Fungsi Membatalkan Order

<span id="page-16-1"></span>Tabel 1.6 Kebutuhan Aplikasi di atas dijelaskan sebagai berikut:

A. Admin

Pengguna Admin memiliki peran, yaitu peran untuk mengelola data master Admin, Pelanggan dan Mitra.

B. Pelanggan

Pengguna pelanggan memiliki beberapa peran, yaitu peran untuk *login*, fungsi registrasi ketika tidak punya akun untuk melakukan *login*, fungsi penyewaan kamera untuk melakukan memesan asisten rumah tangga di aplikasi, fungsi kirim bukti transfer untuk melakukan konfirmasi pembayaran.

C. Mitra

Pengguna Mitra dapat melakukan perubahan data yang telah di input kan pada halaman *register* dan mitra dapat menerima Order dari pengguna Pelanggan dan dapat membatalkan order juga mitra dapat melakukan *login* 

# <span id="page-16-0"></span>**1.3 Deskripsi Dokumen**

Dokumen ini dibuat untuk di pergunakan sebagai panduan penggunaan aplikasi TaskTag:

# **BAB I**

Pada bab satu membahas tentang tujuan pembuatan dokumen lalu di lanjut dengan deskripsi umum perusahaan dan deskripsi umum sistem, dan juga membahas deskripsi dokumen. 1 G.Z I A D

# **BAB II**

Bab ini memberikan persyaratan perangkat lunak dan perangkat keras, kriteria pengguna aplikasi, dan informasi singkat tentang penerapan dan pelatihan.

# **BAB III**

Pada bab ini membahas bagaimana cara penggunaan dari aplikasi ini untuk pada pengguna

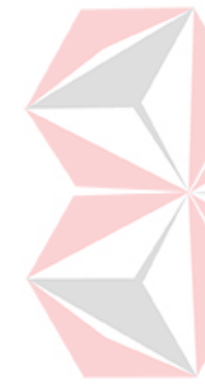

# **BAB II PERANGKAT YANG DIBUTUHKAN**

# <span id="page-17-0"></span>**2.1 Perangkat Lunak**

Perangkat lunak yang digunakan dalam pengujian adalah:

- 1. Windows sebagai *Operating System*.
- *2.* React Native sebagai kerangka kerja pengembangan aplikasi *mobile*
- *3. MongoDB* sebagai basis data *NoSQL*
- *4. Node.JS* digunakan sebagai *platform runtime server*
- *5.* Google Chrome sebagai *Tools* Penjelajah *(Web Browser).*
- *6. Visual Studio Code* digunakan sebagai *Code Editor*
- *7. GitHub* untuk menyimpan aplikasi agar dapat di *backup*

## <span id="page-17-1"></span>**2.2 Perangkat Keras**

- Perangkat keras yang dilibatkan dalam pengujian aplikasi ini adalah:
- 1. Laptop dengan spesifikasi minimum yaitu, Ram 2gb, Windows 7
- 2. Mobile Phone spesifikasi minimum yaitu Ram 2GB

## <span id="page-17-2"></span>**2.3 Kriteria Pengguna Aplikasi**

Pengguna aplikasi yang menggunakan aplikasi ini terutama dari sisi pengguna adalah sebagai berikut:

ERDI

H.A

- 1. Pengguna Admin
	- *a.* Memiliki pemahaman tentang penggunaan *smartphone*
	- b. Memiliki pemahaman tentang kebutuhan data yang akan digunakan M.

٠

- 2. Pengguna Pelanggan
	- *a.* Memiliki pemahaman tentang penggunaan *smartphone*
	- b. Memiliki pemahaman tentang kriteria transaksi yang baik dan benar
	- c. Memiliki pemahaman tentang input data secara digital
	- d. Memiliki pemahaman tentang pengecekan pembayaran
- 3. Pengguna Mitra
	- *a.* Memiliki pemahaman tentang penggunaan *smartphone*
	- b. Memiliki pemahaman tentang kriteria transaksi yang baik dan benar
	- c. Memiliki pemahaman tentang input data secara digital
	- d. Memiliki pemahaman tentang pengecekan pembayaran

## <span id="page-17-3"></span>**2.4 Pengenalan dan Pelatihan**

Untuk memastikan pengguna pelanggan dapat dengan lancar menggunakan aplikasi *"TASK TAG"*, pengenalan yang jelas dan pelatihan yang efektif akan disediakan. Pengguna akan diperkenalkan dengan antarmuka pengguna yang intuitif, fitur-fitur aplikasi, dan cara melakukan pencarian, memilih, serta memesan asisten rumah tangga. Pelatihan akan dilakukan melalui panduan langkah demi langkah, video tutorial, atau dokumentasi yang mudah diakses. Dengan pengenalan dan pelatihan yang baik, pengguna pelanggan akan memiliki pemahaman yang mendalam tentang fungsionalitas aplikasi dan dapat memaksimalkan manfaat yang diberikan oleh *"TASK TAG"* dalam mencari dan mempekerjakan jasa asisten rumah tangga.

## **BAB III MENU DAN CARA PENGGUNAAN**

# <span id="page-18-1"></span><span id="page-18-0"></span>**3.1 Struktur Menu**

Aplikasi *"TASK TAG"* memiliki struktur menu yang dirancang dengan baik untuk memudahkan pengguna dalam menjelajahi fitur-fitur yang ada. Berikut adalah beberapa elemen utama yang dapat ditemukan dalam struktur menu aplikasi:

- 1. Halaman Landing Page
- *2.* Halaman Menu *Login*
- 3. Menu Pelanggan
	- a. Halaman Beranda
	- b. Halaman Pencarian
	- c. Halaman Riwayat
	- d. Halaman Promo
	- e. Halaman Profil Pengguna
	- f. Halaman Detail mitra
	- g. Halaman pembayaran
- 4. Menu Mitra
	- a. Halaman Beranda
	- b. Halaman Riwayat
	- c. Halaman Notifikasi
	- d. Halaman Profil pengguna
- 5. Menu Admin
	- a. Halaman Beranda
	- b. Halaman Mitra
	- c. Halaman Pelanggan

# <span id="page-18-2"></span>**3.2 Penggunaan Aplikasi**

Pengguna yang terlibat dalam penggunaan aplikasi ini awalnya diberikan panduan sebelum memulai penggunaan normal. Pengguna mendapatkan tutorial tergantung pada fitur yang mereka gunakan. Pelatihan itu sendiri untuk karyawan yang diperkenalkan dengan aplikasi *"TASK TAG"* dan kemudian diberikan pelatihan selama satu jam tentang cara menggunakannya. Karyawan dipercaya untuk memiliki akses ketika mereka merasa memegang kendali. Pelanggan sendiri kemudian diperkenalkan dan dilatih untuk menggunakan aplikasi ini melalui tutorial di dalam aplikasi. Setelah ditentukan bahwa ini mungkin, Anda bebas menggunakan Aplikasi "*TASK TAG*".

# <span id="page-18-3"></span>**3.2.1 Menu Pelanggan**

## **A. Cara mengakses aplikasi sebagai pelanggan**

- 1. Pelanggan diharuskan untuk *mendownload* aplikasi "*TASK TAG*"
- 2. Jika sudah maka pelanggan dapat masuk ke aplikasi dan untuk awalan terdapat menu *landing page* seperti Gambar 2.1
- *3.* Setelah itu pelanggan masuk ke halaman menu yang dimana pelanggan menekan tombol *Login* pelanggan seperti Gambar 2.2 Menu *Login*
- 4. Pelanggan diminta untuk *Register* terlebih dahulu seperti Gambar 2.4

<span id="page-19-0"></span>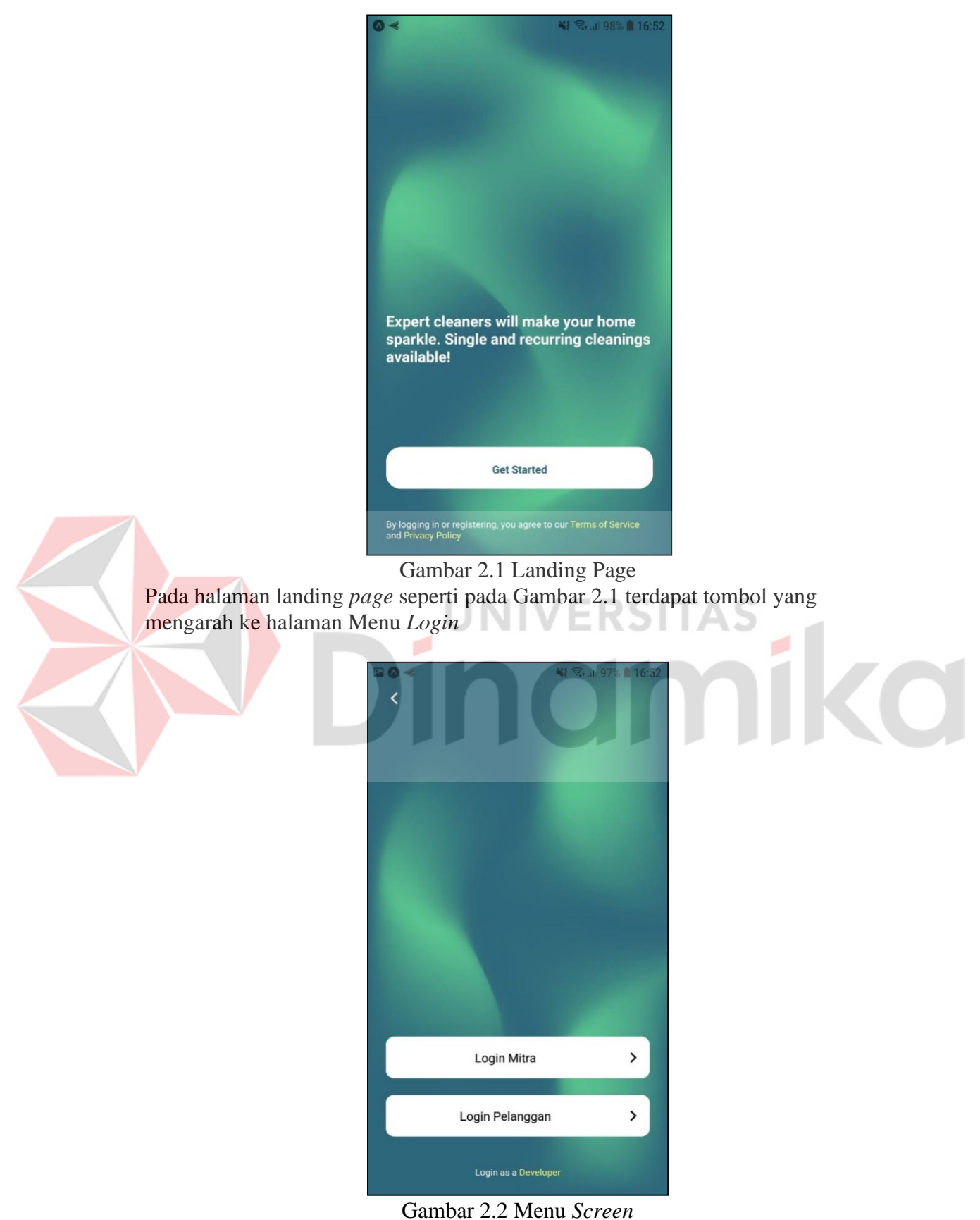

<span id="page-19-1"></span>Pada halaman *menu Login* seperti Gambar 2.2 terdapat 3 *button* untuk menuju halaman *Login* Mitra, *Login* Pelanggan, *Login* developer/admin

<span id="page-20-0"></span>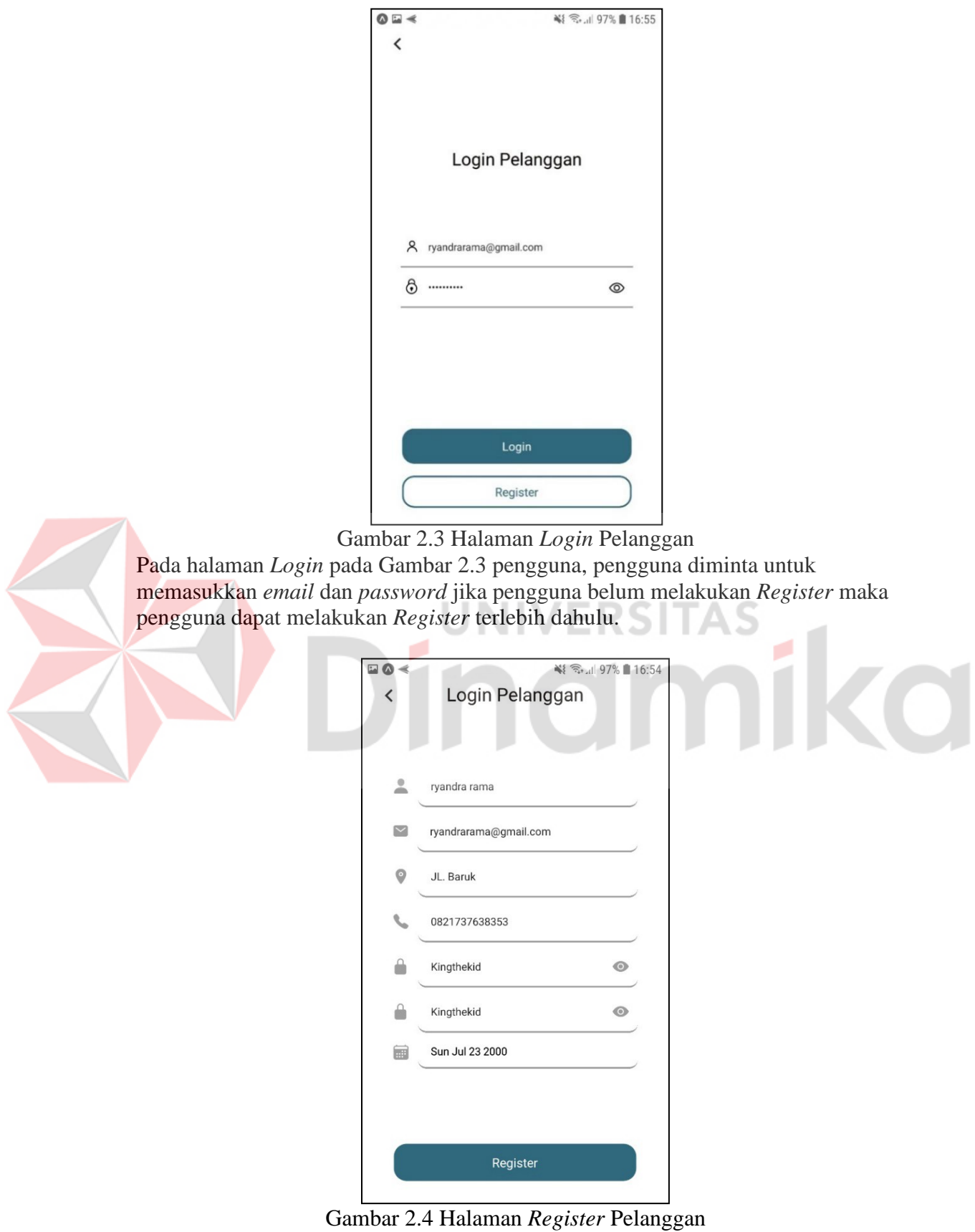

<span id="page-20-1"></span>Pada halaman *Register* pada gambar 2.4 pengguna diminta untuk menginputkan data pengguna.

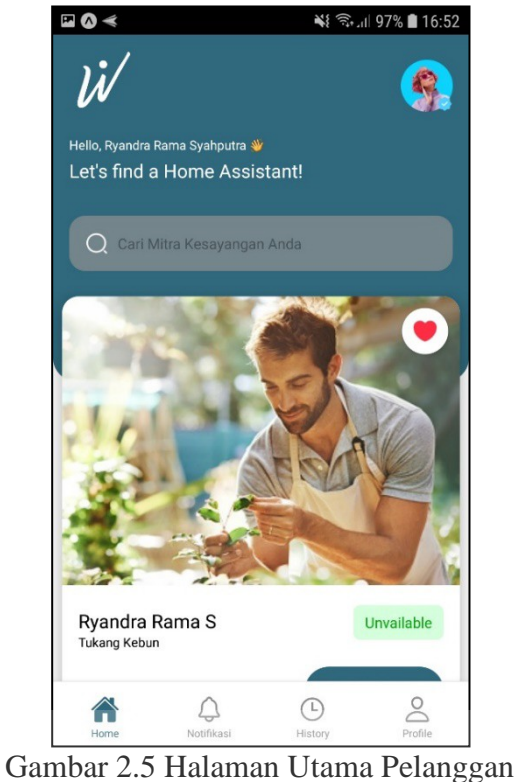

<span id="page-21-0"></span>Pada halaman *Home* seperti gambar 2.5 pengguna di hadirkan beberapa Mitra yang sudah mendaftar di halaman *Login* mitra terdapat beberapa mitra yang dapat pelanggan pilih untuk menjadi asisten rumah. **EIVOT** 

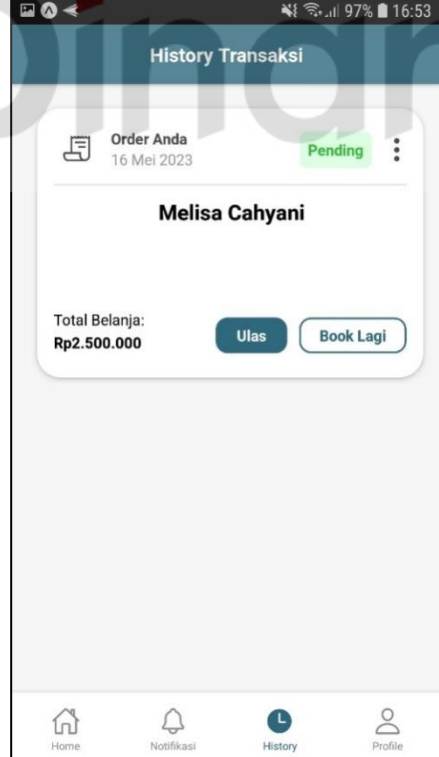

Gambar 2.6 Halaman Riwayat Order Pelanggan

<span id="page-21-1"></span>Pada halaman *history* seperti Gambar 2.6 pelanggan dapat melihat *history*  transaksi sebagaimana pelanggan transaksi*.* 

<span id="page-22-0"></span>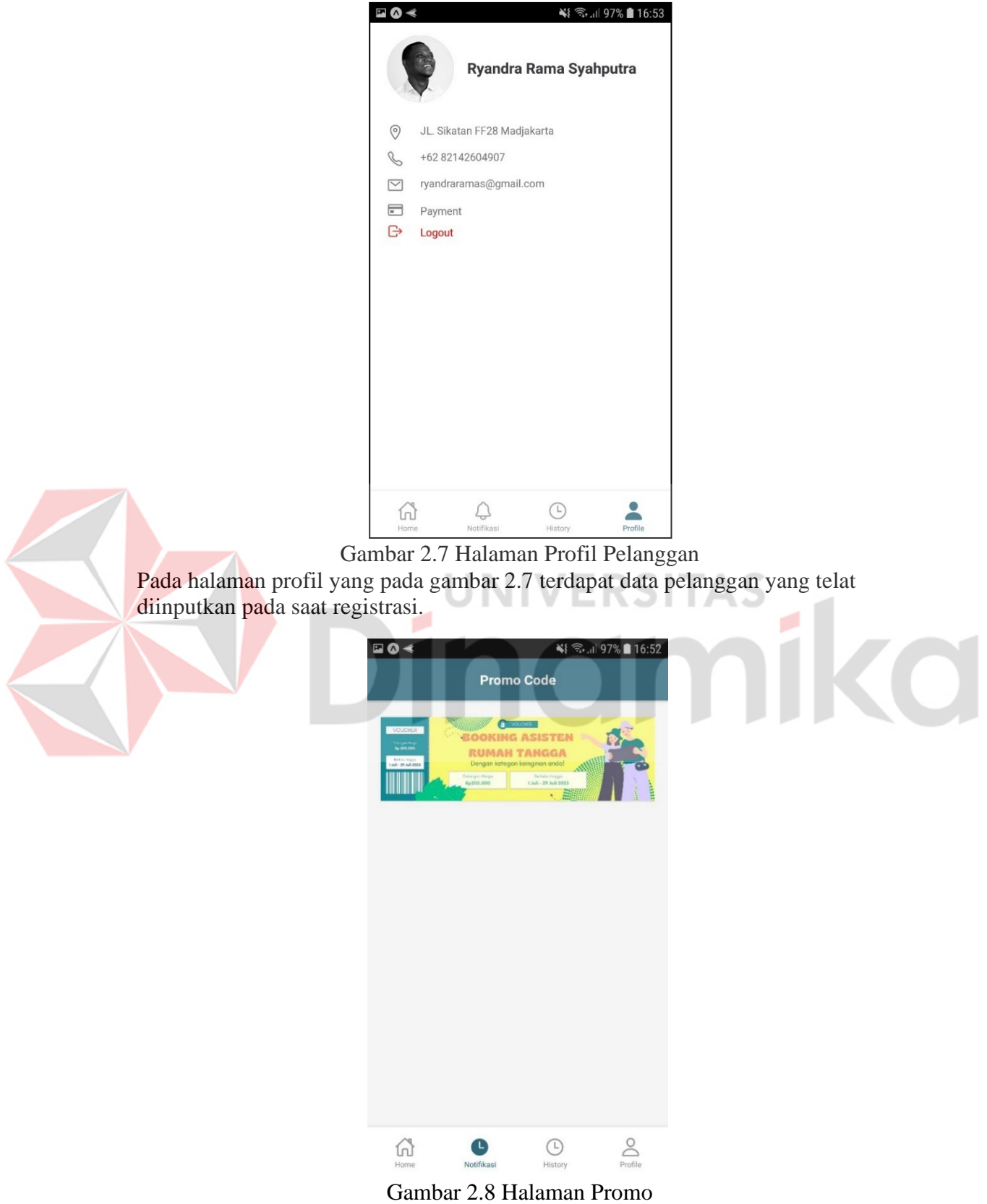

<span id="page-22-1"></span>Pada halaman promo pada Gambar 2.8 Pelanggan dapat melihat Promo yang Tersedia dan dapat mengikuti promo tersebut.

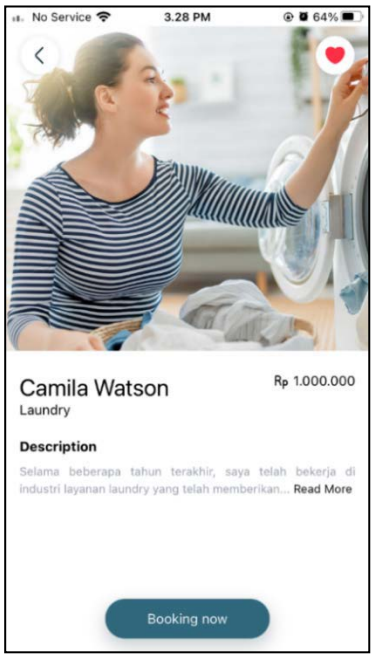

Gambar 2.9 Halaman Detail Mitra

<span id="page-23-0"></span>Halaman Detil mitra pada gambar 2.9 untuk memberikan informasi kepada pelanggan Riwayat mitra.

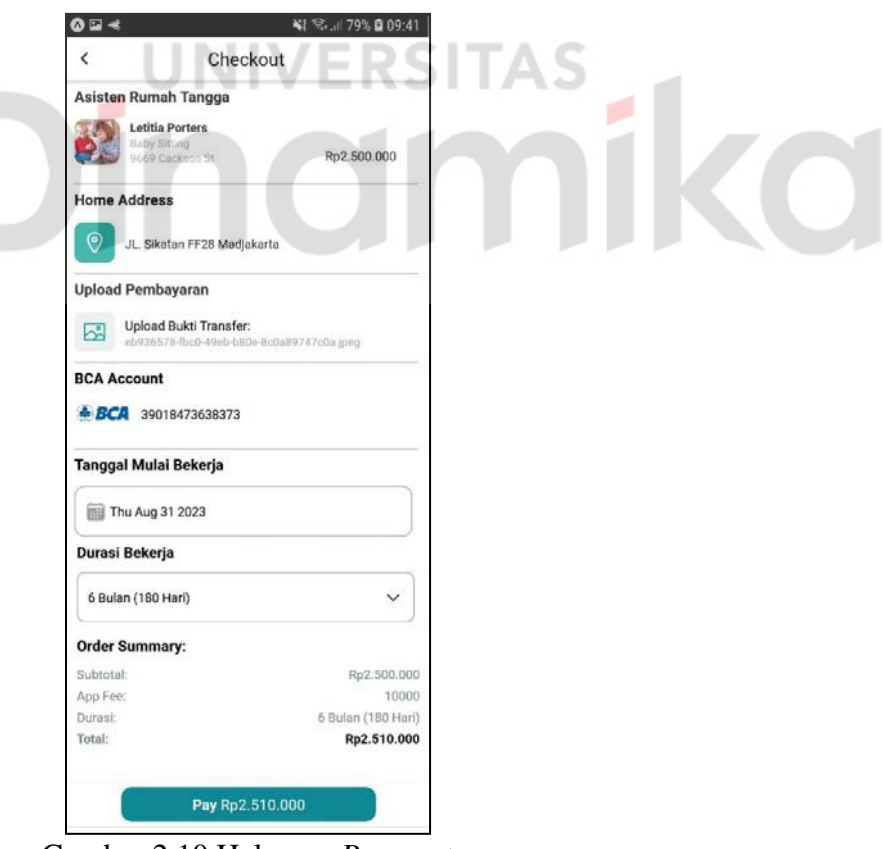

Gambar 2.10 Halaman *Payment*

<span id="page-23-1"></span>Pada halaman *Payment* pada gambar 2.10 pengguna dapat melihat Pembayaran yang dilakukan dan dapat memilih tanggal yang Tersedia dan durasi yang diingin kan

 $\square$   $\lozenge$   $\preccurlyeq$ ※ 全川 79% 209:41

#### **Payment Succesful!**

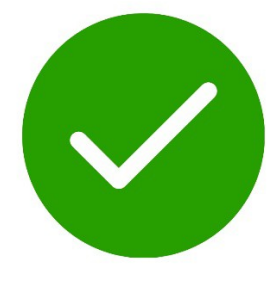

Yeay! You completed your payment

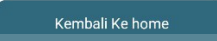

Gambar 2.11 Halaman Pembayaran Berhasil

<span id="page-24-1"></span>Pada halaman Berhasil Pembayaran pada gambar 2.11 akan muncul ketika pelanggan berhasil melakukan Pembayaran.

## <span id="page-24-0"></span>**3.2.2 Menu Mitra**

- **A. Cara mengakses aplikasi sebagai Mitra**
- 1. Mitra diharuskan *mendownload* aplikasi "*TASK TAG*"
- 2. Jika sudah maka mitra dapat masuk ke aplikasi dan untuk awalan terdapat menu *landing page* seperti Gambar 2.2.
- 3. Setelah itu mitra masuk ke halaman menu yang dimana mitra menekan tombol *Login* seperti Gambar 2.12
- 4. Pada halaman *Login* mitra diminta *Register* terlebih dahulu seperti di Gambar

<span id="page-25-0"></span>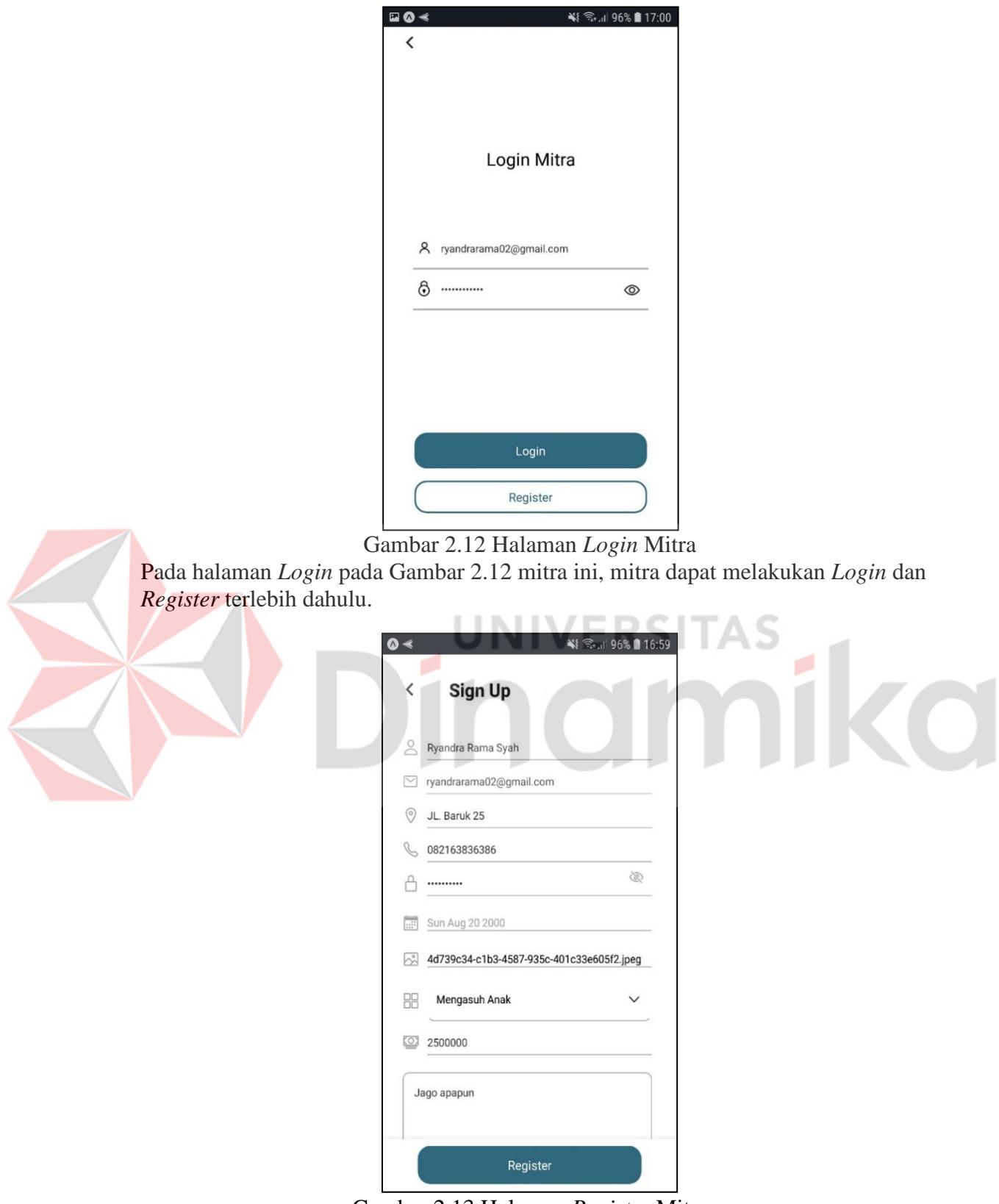

Gambar 2.13 Halaman *Register* Mitra

<span id="page-25-1"></span>Mitra diminta untuk mengisikan data mitra dan memilih kategori yang Tersedia, Lalu ketika mitra berhasil *Login* mitra akan di arahkan ke halaman *Login* mitra seperti gambar 2.12

<span id="page-26-0"></span>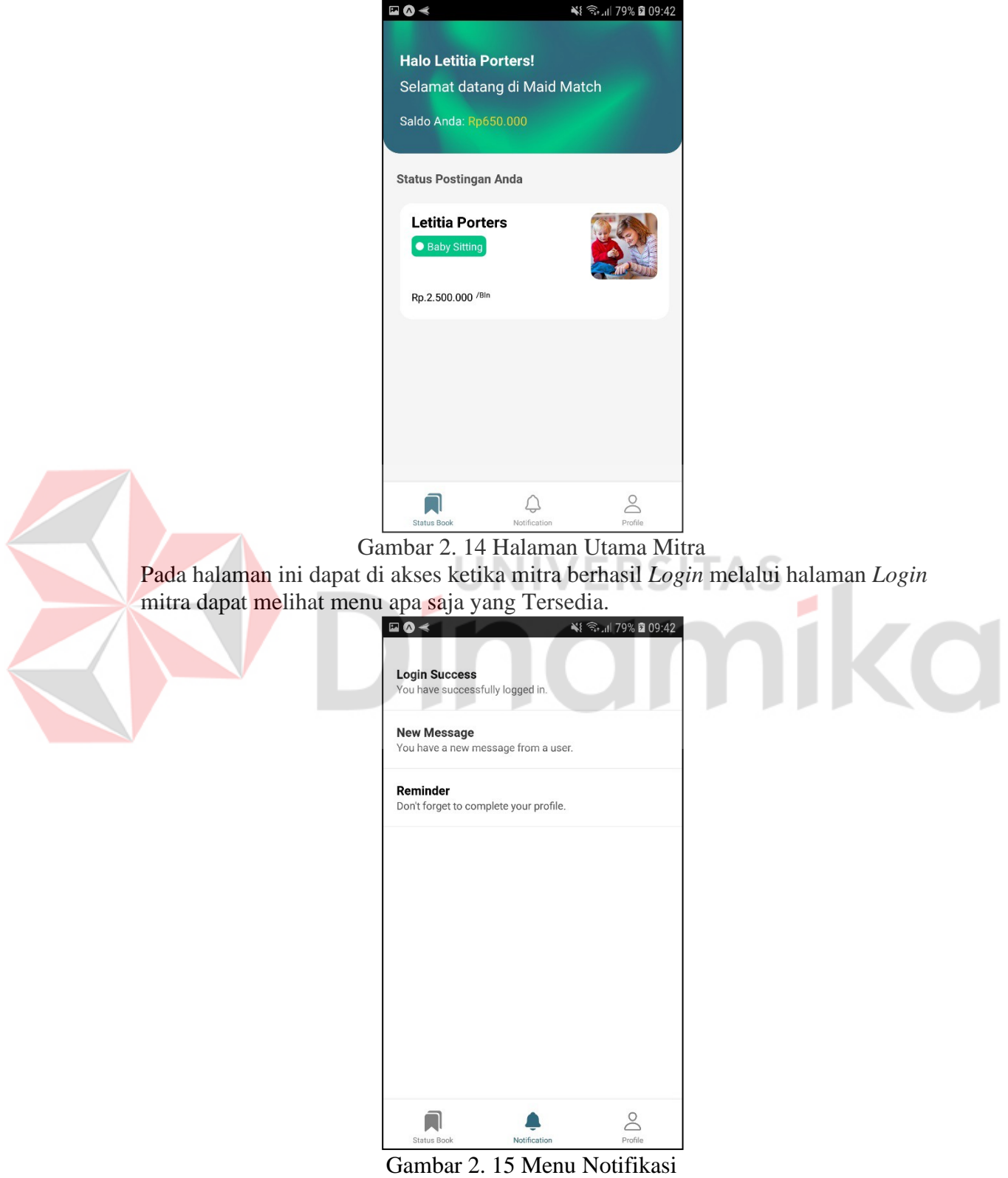

<span id="page-26-1"></span>Pada halaman notifikasi mitra dapat melihat terdapat notifikasi apa saja yang ada di halaman tersebut.

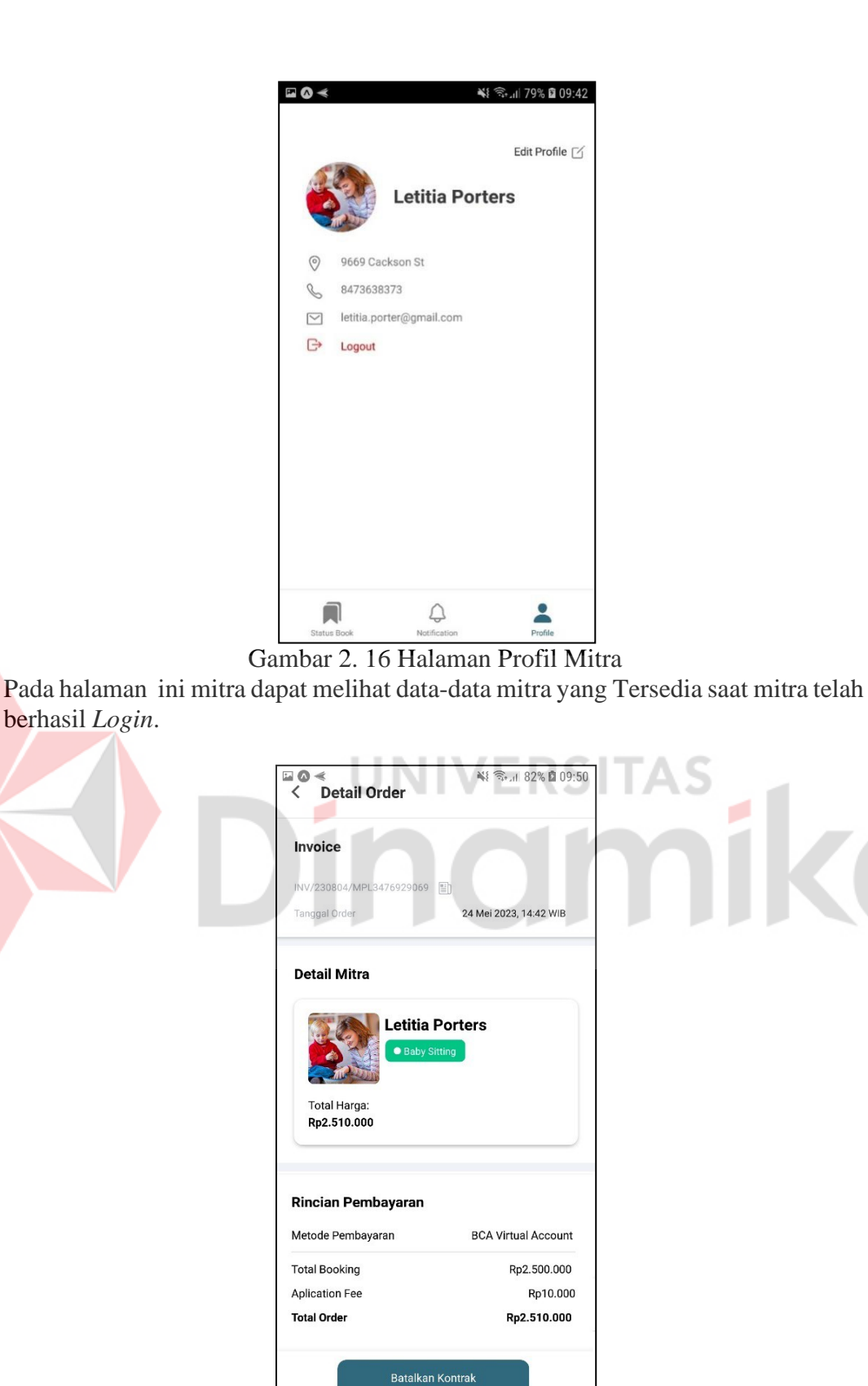

<span id="page-27-0"></span>berhasil *Login*.

Gambar 2. 17 Halaman Detil mitra

<span id="page-27-1"></span>Pada detil mitra pada gambar 2.17 mitra dapat melihat data mitra jika sudah berhasil sudah ada yang booking.

O

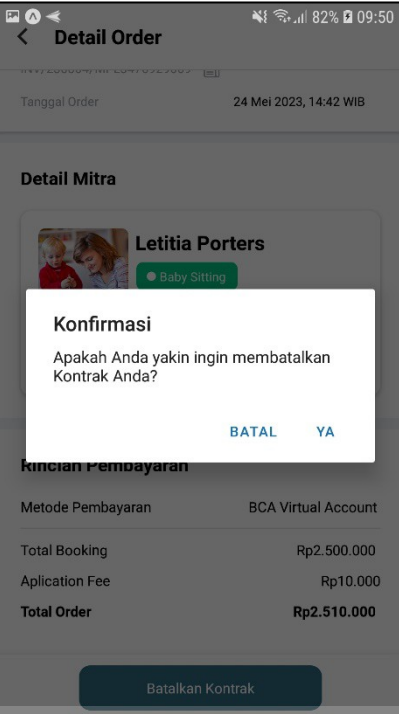

Gambar 2. 18 Pembatalan Kontrak

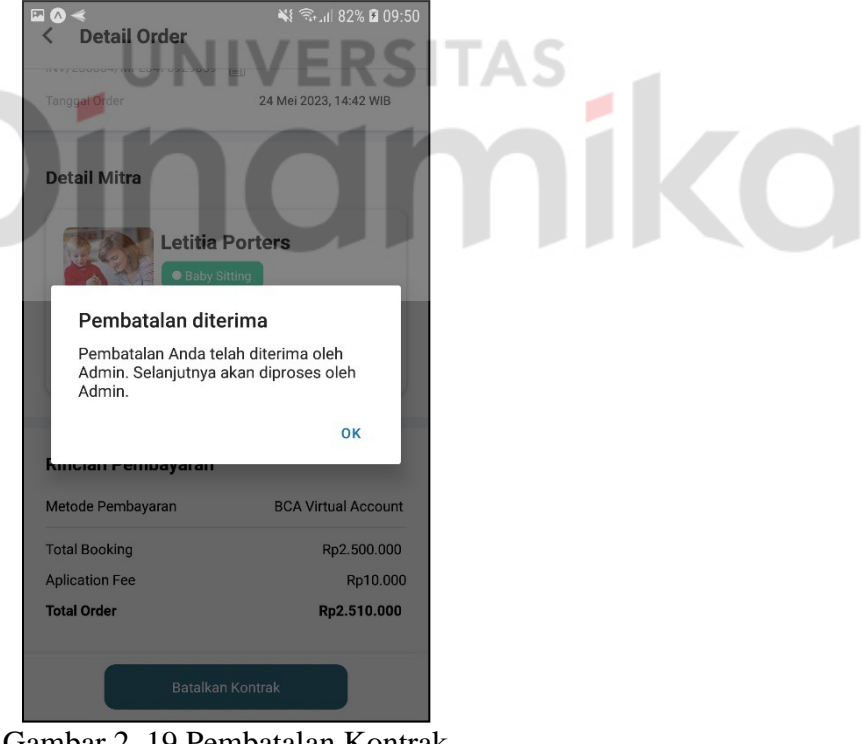

Gambar 2. 19 Pembatalan Kontrak

<span id="page-28-1"></span>Mitra dapat membatalkan kontrak nya jika terdapat masalah oleh Pelanggan. Dan permintaan tersebut akan terkirimkan ke admin lalu admin dapat memvalidasinya.

<span id="page-28-0"></span>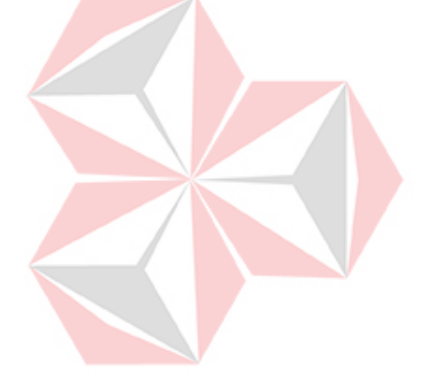

#### <span id="page-29-0"></span>**3.2.3. Menu Admin**

# **A. Cara mengakses aplikasi sebagai admin**

1. Admin menekan *button "Login as a Developer"* yang terdapat di Gambar 2.2.

2. Lalu admin dapat melakukan *Login* dengan memasukkan *email* dan *password* seperti Gambar 2.20

<span id="page-29-2"></span><span id="page-29-1"></span>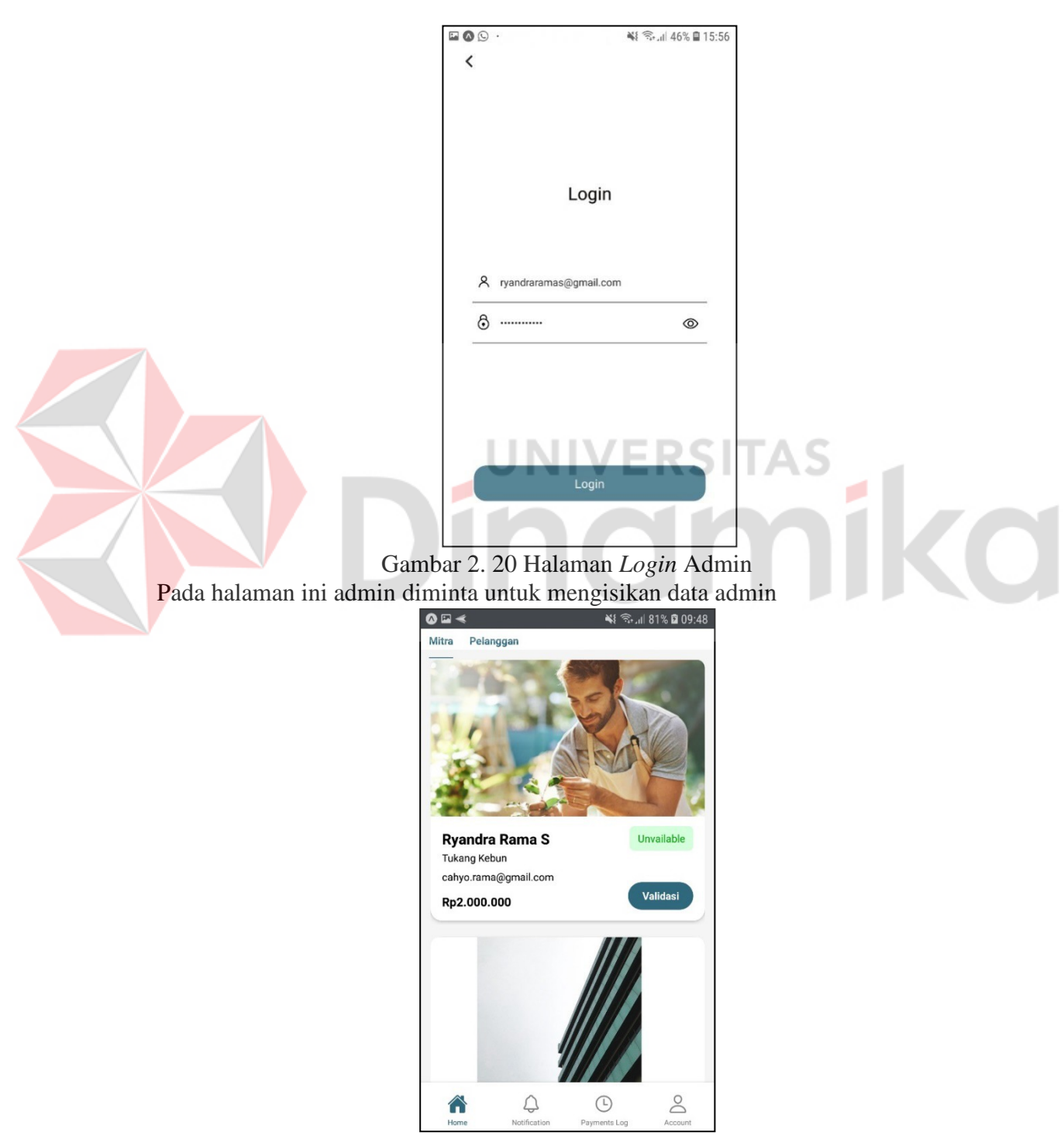

Gambar 2. 21 Halaman utama Admin

Dihalaman ini admin dapat melihat data pelanggan dan data mitra

※ ● 1181% ■ 09:48

<span id="page-30-0"></span>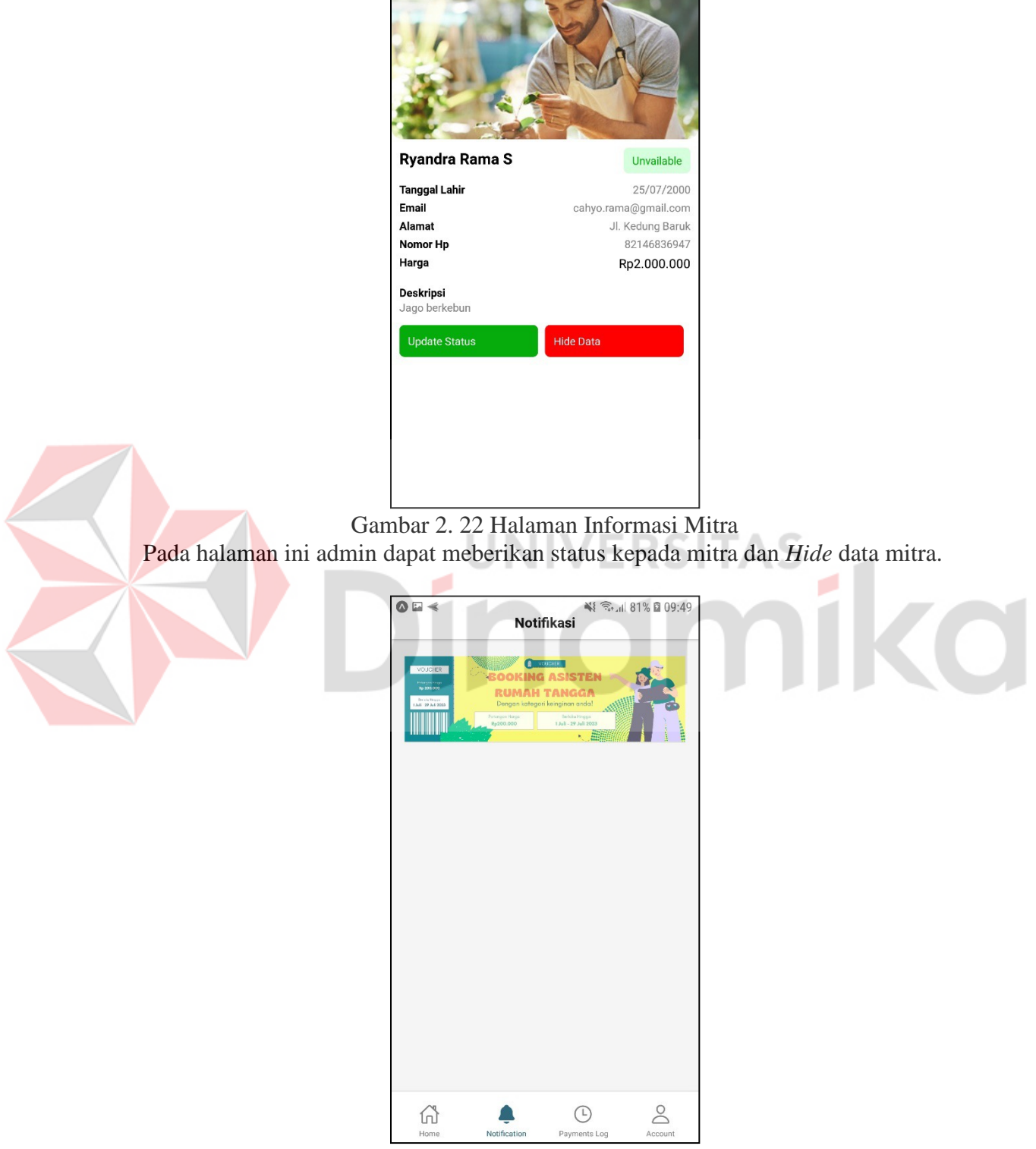

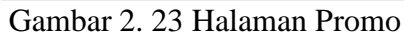

<span id="page-30-1"></span>Halaman ini admin dapat membuat promo untuk pelanggan ataupun mitra yang telah berhasil login admin dapat memasukan Deskripsi dan foto promo.

<span id="page-31-1"></span><span id="page-31-0"></span>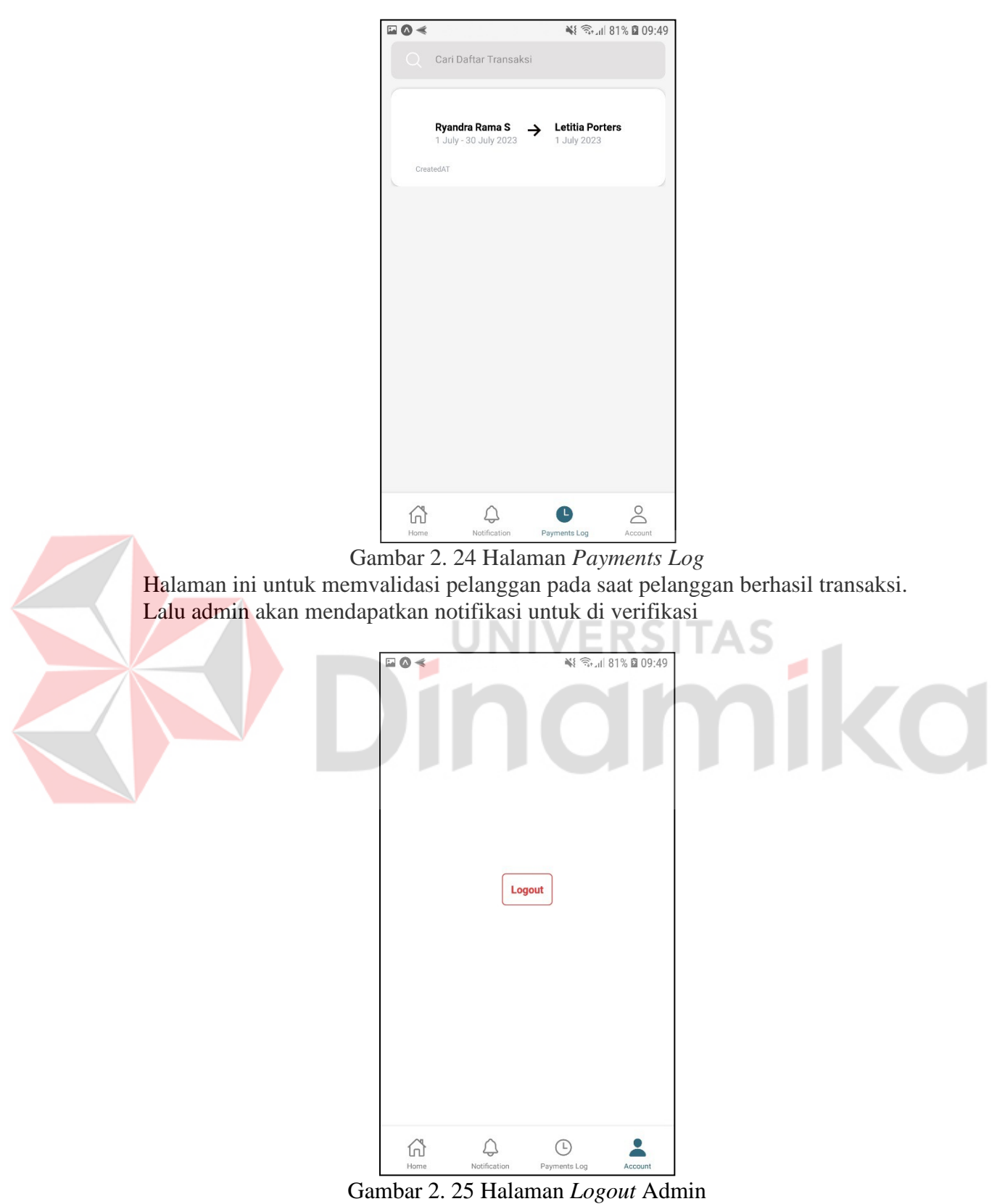

<span id="page-31-2"></span>Halaman ini adalah untuk admin dapat keluar dari aplikasi, terdapat *button logout.*

## **DAFTAR PUSTAKA**

- <span id="page-32-0"></span>Kapantow, J. P. (2020). Rancang Bangun Aplikasi Bakudapa Manado . *Bakudapa Manado* , 8.
- Muhammad, A. (2023, 06). *11*. Retrieved from niagahoster.com: https:/[/www.niagahoster.co.id/blog/mongodb-adalah/](http://www.niagahoster.co.id/blog/mongodb-adalah/)
- Solahuddin, N. (2017). RANCANG BANGUN SISTEM INFORMASI STAYCATION BERBASIS WEB DENGAN IMPLEMENTASI TEKNOLOGI MERN STACK. *STAYCATION* BERBASIS WEB DENGAN IMPLEMENTASI TEKNOLOGI MERN STACK, 12. Retrieved from I

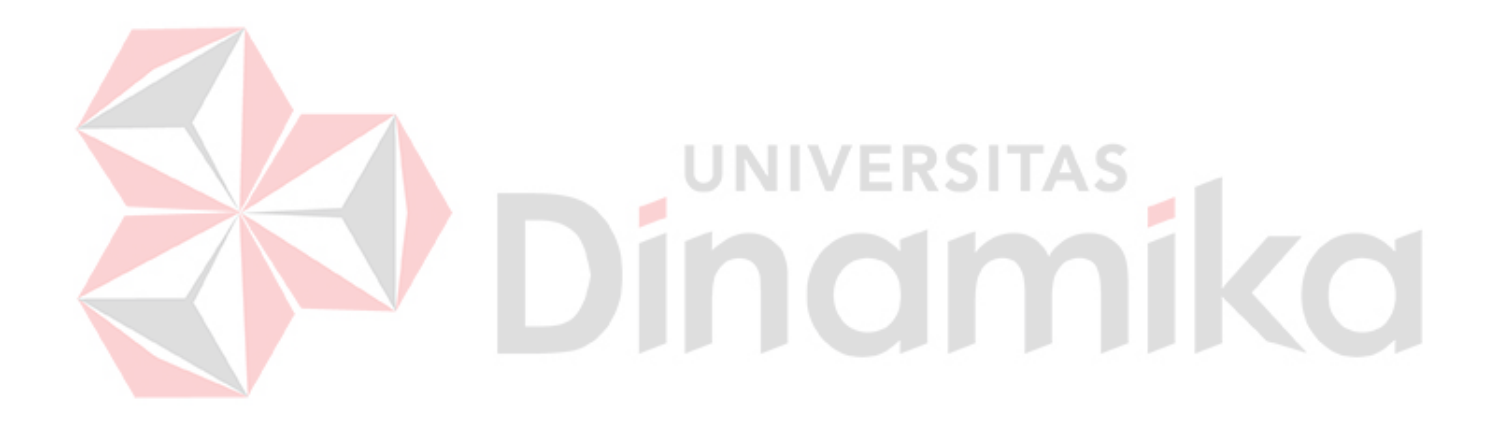